**SONY** 

4-410-140-**31**(1) (SR)

# Blu-ray Disc™ / DVD plejer

## Uputstvo za upotrebu

Početni koraci

Reprodukcija

Internet

Podešavanja

Dodatne informacije

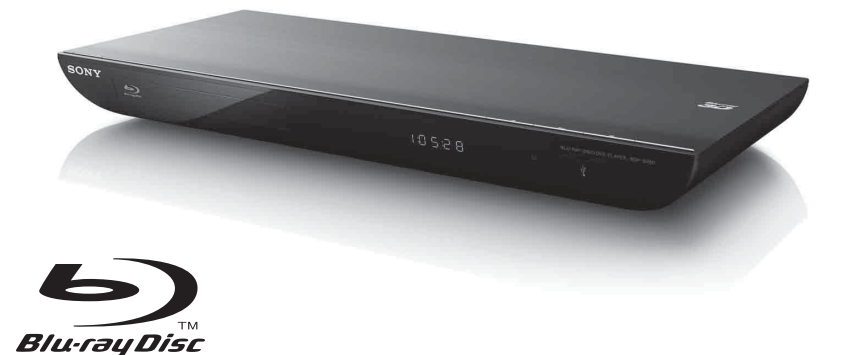

BDP-S490/S590

## <span id="page-1-0"></span>UPOZORENJE

Da biste umanjili rizik od požara ili strujnog udara, ne izlažite uređaj kiši ili vlazi.

Da biste izbegli strujni udar, ne otvarajte kućište uređaja. Popravke bi trebalo da obavljaju samo osposobljeni serviseri.

Kabl za napajanje naizmeničnom strujom morate da zamenite samo kod ovlašćenog servisera.

Ne izlažite baterije ili uređaj u koji su umetnute baterije visokim temperaturama, na primer sunčevom svetlu, vatri i sl.

#### **PAŽNJA**

U ovom proizvodu se koriste optički uređaji koji mogu oštetiti vid. Budući da je laserski zrak koji se koristi u ovom Blu-ray Disc/DVD plejeru štetan za oči, ne pokušavajte da otvarate kućište uređaja. Popravke bi trebalo da obavljaju samo osposobljeni serviseri.

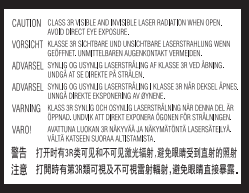

Ova oznaka se nalazi na zaštitnom kućištu lasera u kućištu uređaja.

#### **Za korisnike u evropskim zemljama**

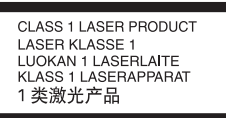

Ovaj uređaj je klasifikovan kao laserski proizvod klase 1. Oznaka CLASS 1 LASER PRODUCT se nalazi na zadnjoj strani uređaja.

#### **Obaveštenje za korisnike u Ujedinjenom Kraljevstvu i Republici Irskoj**

Uređaj je opremljen utikačem koji je u skladu sa standardom BS1363 radi bezbednosti i praktične upotrebe.

Ukoliko je potrebno da zamenite osigurač u utikaču, potrebno je da koristite osigurač iste nominalne vrednosti koji je odobrila organizacija ASTA ili koji je u skladu sa standardima BSI i BS1362, (označen sa  $\widehat{\otimes}$  ili  $\widehat{\otimes}$ ). Ukoliko utikač poseduje odvojivi poklopac za osigurač, obavezno vratite poklopac na mesto kada promenite osigurač. Nikad ne koristite osigurač bez poklopca. Ako izgubite poklopac osigurača, obratite se najbližem Sony servisu.

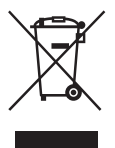

**Odlaganje stare električne i elektronske opreme (primenljivo u Evropskoj uniji i ostalim evropskim zemljama koje imaju sisteme za odvojeno skupljanje otpada)**

Ovaj simbol na proizvodu ili njegovom pakovanju označava da se proizvod ne sme tretirati kao kućni otpad. Proizvod bi trebalo da odložite na odgovarajućem mestu za prikupljanje i reciklažu električne i elektronske opreme. Pravilnim odlaganjem ovog proizvoda pomažete u sprečavanju mogućih štetnih posledica po okolinu i ljudsko zdravlje do kojih može doći usled nepravilnog odlaganja proizvoda. Reciklažom materijala pomažete očuvanje prirodnih resursa. Za detaljnije informacije o reciklaži ovog proizvoda kontaktirajte lokalnu upravu, komunalnu službu ili prodavnicu u kojoj ste kupili proizvod.

#### **Za korisnike u Australiji/Novom Zelandu**

Gorenavedeni simbol se odnosi na Evropsku uniju i ostale evropske zemlje koje imaju sisteme za odvojeno skupljanje otpada.

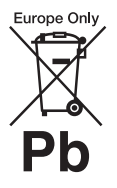

**Odlaganje potrošenih baterija (primenljivo u Evropskoj uniji i ostalim evropskim zemljama koje imaju sisteme za odvojeno skupljanje otpada)**

Ovaj simbol na bateriji ili njenom pakovanju označava da se baterija koja se dobija uz ovaj proizvod ne sme tretirati kao kućni otpad. Na nekim baterijama se pored ovog simbola može nalaziti i hemijski simbol. Hemijski simbol za živu (Hg) ili olovo (Pb) se dodaje ako baterija

sadrži više od 0,0005% žive ili 0,004% olova. Pravilnim odlaganjem baterija pomažete u sprečavanju mogućih štetnih posledica po okolinu i ljudsko zdravlje do kojih može doći usled nepravilnog odlaganja baterija. Reciklažom materijala pomažete očuvanje prirodnih resursa.

Ako proizvodi zahtevaju stalno prisustvo baterije zbog bezbednosti, performansi ili celovitosti podataka, takvu bateriju bi trebalo da zameni isključivo obučeni serviser. Da biste bili sigurni da će baterija biti pravilno zbrinuta, predajte potrošenu bateriju na odgovarajućem mestu za prikupljanje i reciklažu električne i elektronske opreme.

Za sve ostale baterije pogledajte poglavlje o bezbednom uklanjaju baterije iz proizvoda. Predajte bateriju na odgovarajućem mestu za prikupljanje i reciklažu potrošenih baterija.

Za detaljnije informacije o reciklaži ovog proizvoda ili baterije kontaktirajte lokalnu upravu, komunalnu službu ili prodavnicu u kojoj ste kupili proizvod.

#### **Za korisnike u evropskim zemljama**

Proizvođač ovog uređaja je Sony Corporation, 1-7-1 Konan Minato-ku Tokyo, 108-0075 Japan. Ovlašćeni predstavnik za EMC i bezbednost uređaja je Sony Deutschland GmbH, Hedelfinger Strasse 61, 70327 Stuttgart, Germany. Za sva pitanja u vezi sa servisom ili garancijom pogledajte adrese koje su navedene na zasebnom garantnom ili servisnom listu.

#### **Mere opreza**

- Ovaj uređaj radi na naponu od 220 V 240 V AC, 50/60 Hz. Proverite da li radni napon uređaja odgovara lokalnom izvoru napajanja.
- Da biste sprečili požar ili strujni udar, ne postavljajte na uređaj predmete koji sadrže tečnost, na primer vaze.
- Postavite uređaj tako da se kabl za napajanje naizmeničnom strujom može brzo iskopčati iz zidne utičnice u slučaju nevolje.

## <span id="page-2-2"></span><span id="page-2-0"></span>Mere opreza

Ova oprema je testirana i utvrđeno je da je u skladu sa ograničenjima navedenim u EMC direktivi kada se za povezivanje koristi kabl kraći od 3 metra.

#### <span id="page-2-1"></span>**O postavljanju**

- Postavite plejer na mesto sa odgovarajućom ventilacijom kako biste sprečili njegovo zagrevanje.
- Ne postavljajte plejer na mekanu površinu poput ćebeta koja bi mogla da blokira ventilacione otvore.
- Ne postavljajte plejer u uski prostor, na primer policu za knjige ili sličan prostor.
- Ne postavljajte plejer blizu izvora toplote ili na mesta koja su izložena direktnoj sunčevoj svetlosti, prekomernoj prašini ili mehaničkim udarima.
- Ne postavljajte plejer na otvorenom prostoru, na vozila, na brodove ili druga prevozna sredstva.
- Ako plejer direktno unesete iz hladnog u toplo mesto ili ga postavite u prostoriju sa dosta vlage, može doći do kondenzacije vlage na sočivima unutar plejera. Ako se to desi, plejer možda neće raditi pravilno. U tom slučaju izvadite disk i ostavite plejer uključen oko pola sata dok vlaga ne ispari.
- Ne postavljajte plejer u nagnuti položaj. On je dizajniran samo za rad u horizontalnom položaju.
- Ne stavljajte metalne predmete ispred uređaja. Oni mogu ograničiti prijem radio talasa.
- Ne postavljajte plejer na mesto gde se koristi medicinska oprema. To može dovesti do kvara medicinske opreme.
- Ako koristite pejsmejker ili drugi medicinski uređaj, posavetujte se sa svojim lekarom ili proizvođačem medicinskog uređaja pre korišćenja funkcije za bežični LAN.
- Ovaj plejer bi trebalo da postavite i koristite tako da razmak između tela osobe i plejera bude najmanje 20 cm (izuzimajući ekstremitete: ruke, šake, stopala, članke).
- Ne stavljajte teške ili nestabilne predmete na plejer.
- Na ležište za disk ne stavljajte druge predmete, već isključivo diskove. Ukoliko to uradite, može doći do oštećenja plejera ili predmeta.
- Kada premeštate plejer, izvadite disk iz ležišta za disk. Ako to ne uradite, disk se može oštetiti.
- Izvucite kabl za napajanje naizmeničnom strujom i sve ostale kablove iz plejera kada ga premeštate.

#### **O izvorima napajanja**

- Plejer se napaja naizmeničnom strujom sve dok je priključen na zidnu utičnicu, čak i kada je sam plejer isključen.
- Ako plejer nećete koristiti duže vremena, izvucite kabl za napajanje iz zidne utičnice. Da biste izvukli kabl za napajanje naizmeničnom strujom, povucite ga držeći utikač a nikad kabl.
- Pridržavajte se sledećih saveta kako biste sprečili oštećenje kabla za napajanje naizmeničnom strujom. Nemojte koristiti kabl za napajanje naizmeničnom strujom ukoliko je oštećen jer to može izazvati strujni udar ili požar.
	- Ne postavljajte kabl za napajanje naizmeničnom strujom tako da bude priklješten između plejera i zida, police itd.
	- Ne stavljajte teške predmete na kabl za napajanje naizmeničnom strujom niti ga povlačite.

#### **O podešavanju jačine zvuka**

Ne pojačavajte zvuk dok slušate deo zvučnog zapisa koji je snimljen sa veoma niskim tonom ili bez tona. Može doći do oštećenja sluha ili zvučnika kada nivo zvuka dostigne najvišu vrednost.

#### **O čišćenju**

Čistite kućište, panel i kontrole mekanom krpom. Ne koristite abrazivne materijale, prašak za ribanje ili rastvor poput alkohola ili benzina.

#### **O diskovima za čišćenje, sredstvima za čišćenje diskova/sočiva**

Nemojte da koristite diskove za čišćenje ili sredstva za čišćenje diskova/sočiva (uključujući ona u tečnom obliku ili obliku spreja). To može dovesti do kvara uređaja.

### **O zameni delova**

U slučaju popravke ovog plejera, zamenjeni delovi se mogu ponovo iskoristiti ili reciklirati.

#### **O povezivanju na HDMI OUT priključak**

Obratite pažnju na sledeće jer nepravilnim rukovanje možete oštetiti HDMI OUT priključak i konektor.

• Pažljivo poravnajte HDMI OUT priključak na zadnjoj strani plejera sa HDMI konektorom prateći njihov oblik. Uverite se da konektor nije okrenut ili nakrivljen.

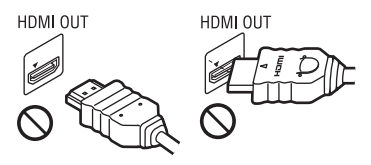

• Obavezno iskopčajte HDMI kabl kada premeštate plejer.

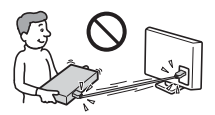

• Čvrsto držite HDMI konektor prilikom povezivanja ili iskopčavanja HDMI kabla. Ne uvrćite HDMI konektor niti ga silom priključujte na HDMI OUT priključak.

#### **O gledanju 3D video snimaka**

Kod nekih osoba se može javiti osećaj nelagodnosti prilikom gledanja 3D video snimaka (na primer, naprezanje očiju, pojava zamora ili mučnine). Sony preporučuje svim korisnicima da prave redovne pauze prilikom gledanja 3D video snimaka. Dužina i učestalost pauza zavise od osobe do osobe. Sami odlučite šta vam najviše odgovara. Ako iskusite bilo kakvu nelagodnost, trebalo bi da prekinete sa gledanjem 3D video snimka dok osećaj nelagodnosti ne prođe. Obratite se doktoru ako smatrate da je to neophodno. Takođe bi trebalo da pročitate (i) uputstvo za upotrebu i/ili poruku upozorenja za svaki uređaj koji koristite sa ovim proizvodom ili za Blu-ray Disc sadržaj koji se reprodukuje na ovom proizvodu i (ii) posetite naš veb sajt\* da biste saznali najnovije informacije. Vid male dece (naročite one mlađe od šest godina) se još razvija. Posavetujte se sa doktorom (pedijatrom ili oftalmologom) pre nego što dozvolite deci da gledaju 3D video snimke. Odrasli bi trebalo da nagledaju decu kako bi bili sigurni da se pridržavaju gorenavedenih preporuka.

**\* Za korisnike u evropskim zemljama** http://www.sony-europe.com/myproduct/ **Za korisnike u Australiji/Novom Zelandu** http://www.sony-asia.com/support/

#### **VAŽNA NAPOMENA**

Pažnja: Ovaj plejer može da neograničeno prikazuje statične slike ili meni sistema na ekranu vašeg televizora. Ako se statična slika ili meni sistema prikazuju na ekranu televizora u dužem vremenskom periodu, rizikujete trajno oštećenje ekrana televizora. Posebno su osetljivi plazma televizori i projekcioni televizori.

Ako imate bilo kakva pitanja ili probleme u vezi sa plejerom, obratite se najbližem Sony prodavcu.

#### **Zaštita od kopiranja**

Imajte u vidu napredne sisteme za zaštitu sadržaja koji se koriste u Blu-ray Disc™ i DVD medijumima. Ovi sistemi, koji se nazivaju AACS (Advanced Access Content System) i CSS (Content Scramble System), mogu da sadrže ograničenja koja se odnose na reprodukciju, emitovanje putem analognog izlaza i ostale slične funkcije. Rad ovog proizvoda i postavljena ograničenja mogu da se razlikuju u zavisnosti od datuma njegove kupovine jer upravni odbor organizacije AACS može da prihvati ili promeni pravila za ograničenja nakon datuma kupovine.

#### **O ovom priručniku**

Na naslovnoj stranici je prikazan model BDP-S590.

#### **Autorska prava i zaštitni znakovi**

• "AVCHD" i "AVCHD 3D/Progressive" logo su zaštitni znakovi kompanija Panasonic Corporation i Sony Corporation.

- Java je registrovani zaštitni znak kompanije Oracle i/ili njenih podružnica.
- $\cdot \cdot \cdot \cdot$ , "XMB" i "xross media bar" su zaštitni znakovi kompanija Sony Corporation i Sony Computer Entertainment Inc.
- U ovom proizvodu se koristi tehnologija multimedijskog interfejsa visoke rezolucije (HDMI®). HDMI, HDMI logo i High-Definition Multimedia Interface su zaštitni znakovi ili registrovani zaštitni znakovi organizacije HDMI Licensing LLC u SAD i ostalim zemljama.
- Blu-ray Disc™, Blu-Ray™, Blu-Ray 3D™, BD-Live™, BONUSVIEW™ i logotipi su zaštitni znakovi organizacije Blu-ray Disc Association.
- Logotipi "DVD+RW", "DVD-RW", "DVD+R", "DVD-R", "DVD VIDEO" i "CD" su zaštitni znakovi.
- "x.v.Colour" i "x.v.Colour" logo su zaštitni znakovi kompanije Sony Corporation.
- "BRAVIA" je zaštitni znak kompanije Sony Corporation.
- "PhotoTV HD" i "PhotoTV HD" logo su zaštitni znakovi kompanije Sony Corporation.
- MPEG Layer-3 tehnologija za kodiranje zvuka i patenti koje su licencirale kompanije Fraunhofer IIS i Thomson.
- Windows Media je registrovani zaštitni znak ili zaštitni znak korporacije Microsoft u SAD i/ili ostalim zemljama. Ovaj proizvod sadrži tehnologiju koja podleže određenim pravima na intelektualnu svojinu korporacije Microsoft. Upotreba ili distribucija te tehnologije izvan ovog proizvoda je zabranjena bez odgovarajućih licenci korporacije Microsoft.

Vlasnici sadržaja koriste Microsoft PlayReady™ tehnologiju za pristup sadržaju da bi zaštitili svoju intelektualnu svojinu, uključujući sadržaj zaštićen autorskim pravima. Ovaj uređaj koristi tehnologiju PlayReady da bi pristupio PlayReady zaštićenom sadržaju i/ili WMDRM zaštićenom sadržaju. Ako uređaj ne uspe da na odgovarajući način ograniči upotrebu sadržaja, vlasnici sadržaja bi trebalo da traže od Microsoft-a da opozove mogućnost

uređaja da reprodukuje sadržaj zaštićen tehnologijom PlayReady. Opoziv ne bi trebalo da utiče na nezaštićen sadržaj ili sadržaj koji je zaštićen drugim tehnologijama za pristup sadržaju. Vlasnici sadržaja od vas mogu tražiti da nadogradite PlayReady da biste mogli da pristupite njihovom sadržaju. Ako odbijete nadogradnju, nećete moći da pristupite sadržaju koji zahteva nadogradnju.

• Tehnologiju za prepoznavanje muzike i video snimaka i srodne podatke obezbeđuje Gracenote®. Gracenote je industrijski standard za tehnologiju prepoznavanja muzike i isporuke povezanog sadržaja. Više informacija možete da saznate na sajtu www.gracenote.com.

Podaci o CD, DVD, Blu-ray Disc medijumima i podaci u vezi sa muzikom i video sadržajima sa usluge Gracenote, Inc., copyright © 2000. do danas Gracenote. Gracenote softver, copyright © 2000. danas Gracenote. Na ovaj proizvod i uslugu se primenjuje jedan ili više patenata u vlasništvu kompanije Gracenote. Posetite veb sajt kompanije Gracenote da biste videli delimičnu listu korišćenih Gracenote patenata. Gracenote, CDDB, MusicID, MediaVOCS, Gracenote logo i logotip i "Powered by Gracenote" logo su registrovani zaštitni znakovi ili zaštitni znakovi kompanije Gracenote u SAD i/ili ostalim zemljama.

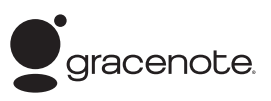

- Wi-Fi®, Wi-Fi Protected Access® i Wi-Fi Alliance® su registrovani znakovi organizacije Wi-Fi Alliance.
- Wi-Fi CERTIFIED™, WPA™, WPA2™ i Wi-Fi Protected Setup™ su znakovi organizacije Wi-Fi Alliance.
- Logo Wi-Fi CERTIFIED je oznaka za sertifikaciju organizacije Wi-Fi Alliance.
- Oznaka Wi-Fi Protected Setup je oznaka organizacije Wi-Fi Alliance.
- DLNA®, DLNA Logo i DLNA CERTIFIED™ su zaštitni znakovi, zaštitni znakovi usluge ili oznake za sertifikaciju organizacije Digital Living Network Alliance.
- Opera® Browser kompanije Opera Software ASA. Copyright 1995-2010 Opera Software ASA. Sva prava zadržana.

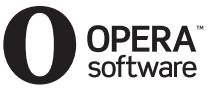

- Svi ostali zaštitni znakovi su vlasništvo njihovih vlasnika.
- Nazivi ostalih sistema i proizvoda su obično zaštitni znakovi ili registrovani zaštitni znakovi proizvođača. Oznake ™ i ® nisu navedene u ovom dokumentu.

#### **Gracenote® ugovor o licenciranju za krajnjeg korisnika**

#### Verzija 20061005

Ova aplikacija ili uređaj sadrži softver kompanije Gracenote, Inc. koja se nalazi u Emervilu, Kalifornija ("Gracenote"). Softver kompanije Gracenote ("Gracenote softver") omogućava ovoj aplikaciji identifikaciju diska i/ili datoteke i pribavljanje informacija koje se odnose na muziku uključujući naziv, izvođača, numeru i naslov ("Gracenote podaci") sa servera na mreži ili ugrađenih baza podataka (zbirnim imenom, "Gracenote serveri"), kao i obavljanje ostalih funkcija. Gracenote podatke možete da koristite samo u skladu sa predviđenim funkcijama ove aplikacije ili uređaja za krajnjeg korisnika.

Pristajete na to da ćete Gracenote podatke, Gracenote softver i Gracenote servere koristiti isključivo za ličnu i nekomercijalnu svrhu. Pristajete na to da Gracenote softver ili bilo koje druge Gracenote podatke nećete ustupati, kopirati ili prenositi trećim stranama. PRISTAJETE NA TO DA GRACENOTE PODATKE, GRACENOTE SOFTVER ILI GRACENOTE SERVERE NEĆETE KORISTITI ILI ZLOUPOTREBLJAVATI, OSIM AKO TO NIJE OVDE IZRIČITO DOZVOLJENO.

# Sadržaj

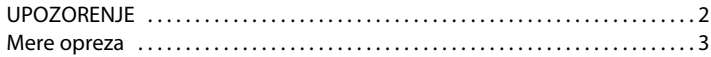

## **[Početni koraci](#page-8-0)**

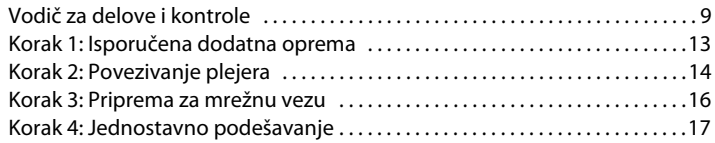

## **[Reprodukcija](#page-17-0)**

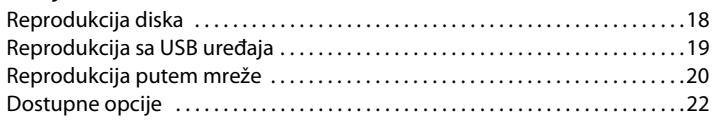

## **[Internet](#page-23-0)**

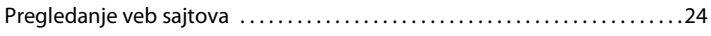

## **[Podešavanja](#page-25-0)**

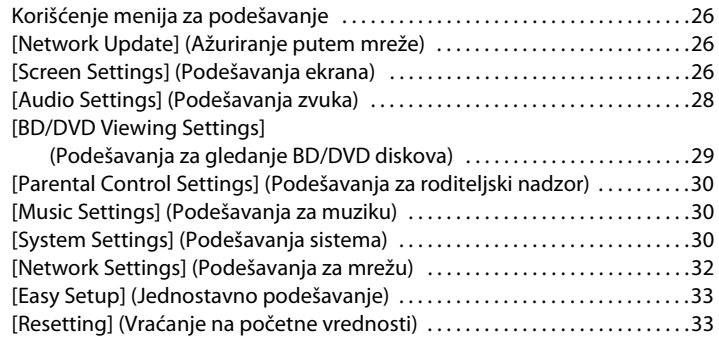

## **[Dodatne informacije](#page-33-0)**

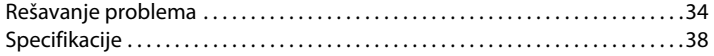

Pristajete na to da će vaša neisključiva licenca za korišćenje Gracenote podataka, Gracenote softvera i Gracenote servera biti ukinuta ukoliko prekršite ova ograničenja. Ako vaša licenca bude ukinuta, pristajete na to da ćete u potpunosti prestati da koristite Gracenote podatke, Gracenote softver i Gracenote servere. Gracenote zadržava sva prava na Gracenote podatke, Gracenote softver i Gracenote servere, uključujući sva vlasnička prava. Gracenote nije dužan da vam plati za bilo koju informaciju koju pružite, ni pod kakvim okolnostima. Pristajete na to da Gracenote, Inc. može direktno i u sopstveno ime sprovede svoja prava po ovom ugovoru protiv vas.

Gracenote usluga koristi jedinstveni identifikator za praćenje upita koji se koristi u statističke svrhe. Svrha nasumično dodeljenog numeričkog identifikatora je da omogući Gracenote usluzi da broji upite bez mogućnosti da sazna bilo šta o vama. Za više informacija pogledajte veb stranicu Gracenote smernica privatnosti za uslugu Gracenote.

Gracenote softver i svaki Gracenote podatak su licencirani u "VIĐENOM STANJU". Gracenote ne daje nikakve izričite ili podrazumevane garancije za tačnost Gracenote podataka sa Gracenote servera. Gracenote zadržava pravo da izbriše podatke sa Gracenote servera ili promeni kategorije podataka iz bilo kog razloga koji Gracenote smatra dovoljnim. Ne garantujemo da su Gracenote softver ili Gracenote serveri bez grešaka niti neprekidan rad Gracenote softvera ili Gracenote servera. Gracenote nije dužan da vam pruža nove, poboljšane ili dodatne tipove podataka ili kategorije koje će možda pružati u budućnosti i može slobodno da prekine da vam pruža uslugu u bilo kom trenutku.

GRACENOTE SE ODRIČE SVIH GARANCIJA, IZRIČITIH ILI PODRAZUMEVANIH, UKLJUČUJUĆI, ALI SE NE OGRANIČAVAJUĆI NA PODRAZUMEVANE GARANCIJE O MOGUĆNOSTIMA PRODAJE

I PODESNOSTI ZA ODREĐENU SVRHU, NASLOVU I NEKRŠENJU AUTORSKIH PRAVA. GRACENOTE NE GARANTUJE REZULTATE KOJE ĆETE POSTIĆI UPOTREBOM GRACENOTE SOFTVERA ILI BILO KOJEG GRACENOTE SERVERA. GRACENOTE NI U KOM SLUČAJU NEĆE ODGOVARATI ZA POSLEDIČNU ILI SLUČAJNU ŠTETU NITI ZA GUBITAK PROFITA ILI PRIHODA. © Gracenote 2006

### <span id="page-8-0"></span>**Početni koraci**

## <span id="page-8-1"></span>Vodič za delove i kontrole

## Prednji panel

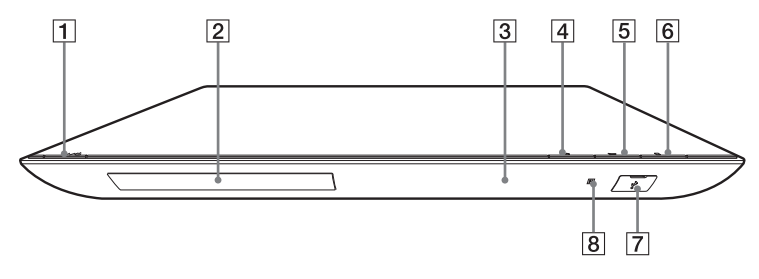

.<br>ت Na tasteru  $\blacktriangleright$  se nalazi mala izbočina. Koristite je kao referencu prilikom rukovanja plejerom.

A [**/**1 **(uključivanje/režim mirovanja)**

> Uključivanje plejera ili njegovo postavljanje u režim mirovanja.

- B **Ležište za disk**
- C **Displej**
- D Z **(otvaranje/zatvaranje)**
- E N **(reprodukcija)**
- **<u>6</u>** (zaustavljanje)
- <span id="page-8-2"></span>G **(USB) priključak** Priključite USB uređaj na ovaj priključak.
- **B** Senzor za daljinski upravljač

#### <span id="page-8-3"></span>**Zaključavanje ležišta za disk (Blokada za decu)**

Možete da zaključate ležište za disk kako biste sprečili slučajno otvaranje. Dok je plejer uključen, držite taster na plejeru duže od 10 sekundi da biste zaključali ili otključali ležište za disk.

## Zadnji panel

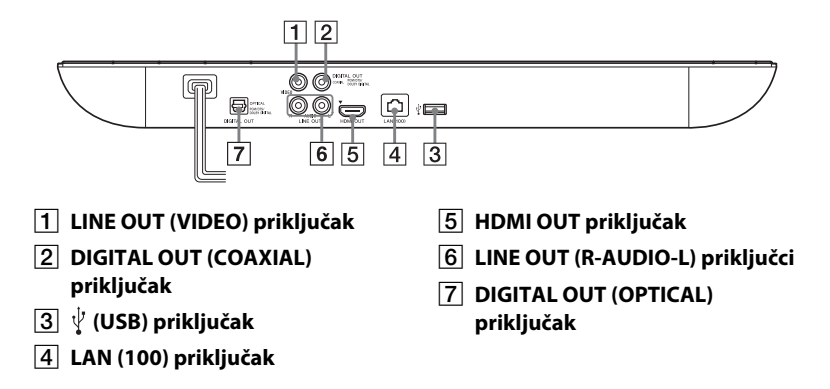

## Daljinski upravljač

Dostupne funkcije daljinskog upravljača se razlikuju u zavisnosti od diska ili situacije.

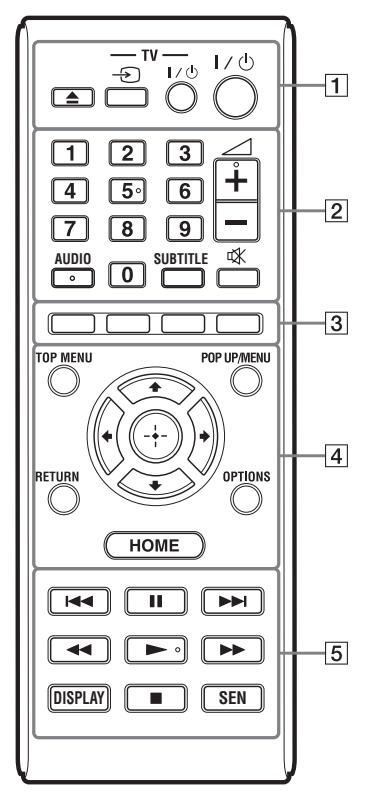

## ٣ö

Na tasterima 5, AUDIO,  $\angle + i$  > se nalazi mala izbočina. Koristite je kao referencu prilikom rukovanja plejerom.

## A Z **(otvaranje/zatvaranje)**

Otvaranje ili zatvaranje ležišta za disk.

#### **-TV-** t **(biranje ulaza naTV-u)**

Prebacivanje između TV-a i drugih uređaja priključenih na ulaz.

#### **-TV-** [**/**1 **(uključivanje/režim mirovanja TV-a)**

Uključivanje TV-a ili njegovo postavljanje u režim mirovanja.

#### [**/**1 **(uključivanje/režim mirovanja)**

Uključivanje plejera ili njegovo postavljanje u režim mirovanja.

### B **Tasteri sa brojevima (0 – 9)**

Služe za unos broja naslova/ poglavlja, brojeva itd.

2 **(jačina zvuka) +/–** Podešavanje jačine zvuka televizora.

## **AUDIO [\(stranica 29\)](#page-28-1)**

Biranje jezika zvučnog zapisa ukoliko su na BD-ROM/DVD VIDEO disku snimljeni zvučni zapisi na više jezika. Biranje zvučne numere na CD-ovima.

### **SUBTITLE [\(stranica 29\)](#page-28-2)**

Biranje jezika titla ukoliko su na BD-ROM/DVD VIDEO disku snimljeni titlovi na više jezika.

 **(isključivanje zvuka)** Privremeno isključivanje zvuka.

### C **Tasteri u boji (crveni/zeleni/ žuti/plavi)**

Tasterske prečice za interaktivne funkcije.

### **D** TOP MENU

Otvaranje ili zatvaranje glavnog menija BD ili DVD diska.

#### **POP UP/MENU**

Otvaranje ili zatvaranje iskačućeg menija BD-ROM diska ili menija DVD diska.

#### **OPTIONS [\(stranica 22\)](#page-21-1)**

Prikazivanje dostupnih opcija na ekranu.

#### **HOME**

Ulazak u glavni meni plejera. Prikazivanje pozadinske slike kada se pritisne na ikoni kategorije u glavnom meniju.

#### **RETURN**

Povratak na prethodni prikaz.

### **←/↑/↓/→**

Pomeranje kursora radi izbora prikazane stavke.

**Centralni taster (ENTER)**

Ulazak u izabranu stavku.

E .**/**> **(prethodno/sledeće)** Prelazak na prethodno/sledeće

poglavlje, numeru ili datoteku.

#### X **(pauziranje)**

Pauziranje ili ponovno pokretanje reprodukcije.

#### m/M **(brzo premotavanje unazad/unapred)**

- Brzo premotavanje diska unazad/ unapred kada pritisnete ovaj taster tokom reprodukcije. Svaki put kada pritisnete ovaj taster tokom reprodukcije video zapisa, brzina premotavanja se menja.
- Aktiviranje usporene reprodukcije kada se drži pritisnut više od jedne sekunde dok je reprodukcija pauzirana.

• Reprodukcija pojedinačnih kadrova kada se na kratko pritisne dok je reprodukcija pauzirana.

### Ö.

Usporena reprodukcija ili reprodukcija pojedinačnih kadrova nije dostupna za Blu-ray 3D diskove.

#### N **(reprodukcija)**

Pokretanje ili ponovno pokretanje reprodukcije.

#### **DISPLAY [\(stranica 19\)](#page-18-1)**

Prikazivanje informacija o reprodukciji i pretraživanju Veba na ekranu.

#### x **(zaustavljanje)**

Zaustavljanje reprodukcije i pamćenje mesta zaustavljanja (tačka za nastavak reprodukcije). Tačka za nastavak reprodukcije naslova/numere je tačka na kojoj ste poslednji put zaustavili reprodukciju ili poslednja fotografija koju ste pregledali iz fascikle sa fotografijama.

#### **SEN [\(stranica 20\)](#page-19-1)**

Pristup usluzi "Sony Entertainment Network™" na mreži.

## Prikaz glavnog menija

Glavni meni će se prikazati kada pritisnete HOME. Izaberite kategoriju koristeći ←/→. Izaberite stavku pomoću tastera  $\biguparrow/\biguparrow$  i pritisnite ENTER.

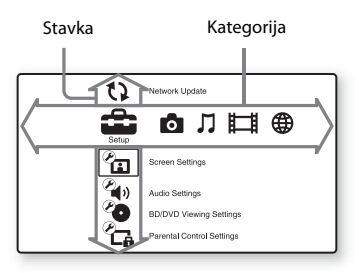

[Setup] (Podešavanja):

Prilagođavanje podešavanja plejera.

 [Photo] (Fotografije): Prikaz fotografija.

 [Music] (Muzika): Reprodukcija muzike.

 [Video] (Video zapisi): Reprodukcija video zapisa.

 [Network] (Mreža): Prikazivanje stavki u vezi sa mrežom.

## <span id="page-12-1"></span><span id="page-12-0"></span>Korak 1: Isporučena dodatna oprema

Proverite da li imate sledeće:

- Audio/video kabl (fono utikač ×3) (1) (Samo modeli za australijsko tržište)
- Daljinski upravljač (1)
- Baterije R6 (veličina AA) (2)

## <span id="page-13-1"></span><span id="page-13-0"></span>Korak 2: Povezivanje plejera

Ne priključujte uređaj na napajanje naizmeničnom strujom sve dok ne povežete sve kablove.

## Povezivanje sa televizorom

Izaberite jedan od sledećih načina povezivanja u skladu sa ulaznim priključcima na vašem televizoru.

Prilikom povezivanja, utikač priključite na priključak odgovarajuće boje.

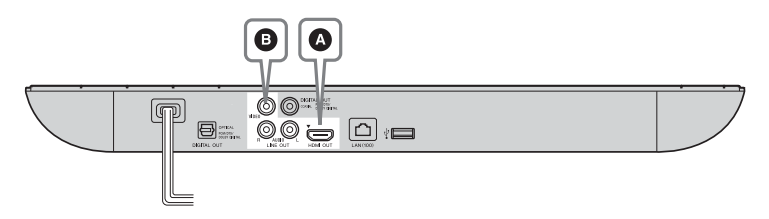

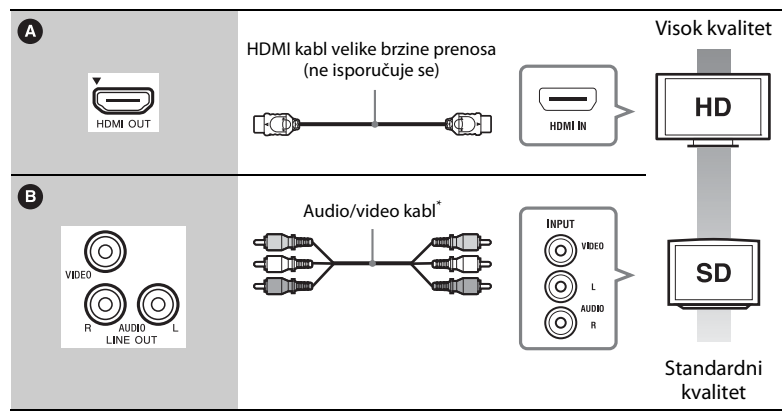

\* Pogledajte ["Korak 1: Isporučena dodatna oprema" \(stranica 13\)](#page-12-0).

### Ø

Ne povezujte plejer preko video rikordera. Sistemi za zaštitu od kopiranja mogu da utiču na kvalitet video signala sa video rikordera zbog čega slika na televizoru može biti izobličena.

## Povezivanje sa AV pojačalom (risiverom)

Izaberite jedan od sledećih načina povezivanja u skladu sa ulaznim priključcima na vašem AV pojačalu (risiveru). Kada izaberete **@** ili **@**, unesite odgovarajuća podešavanja u okviru [Audio Settings] (Podešavanja zvuka) [\(stranica 28\).](#page-27-3)

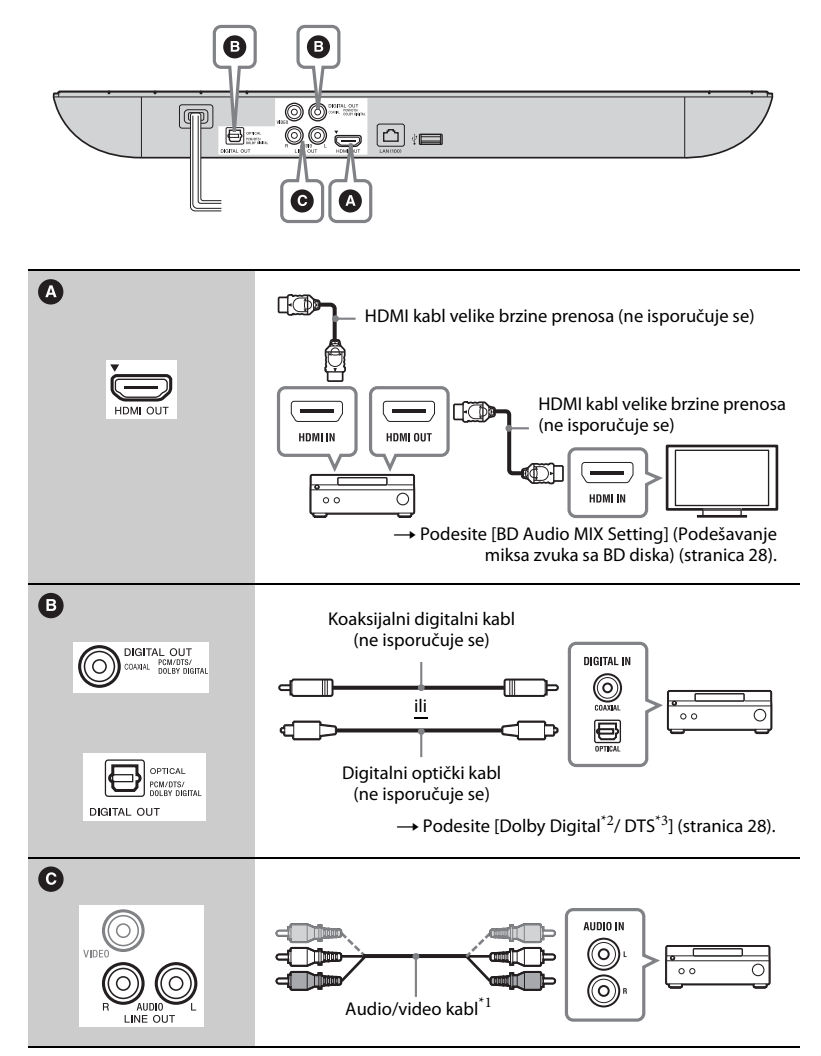

- Pogledajte "Korak 1: Isporučena dodatna [oprema" \(stranica 13\)](#page-12-0).
- \*2 Proizvedeno po licenci kompanije Dolby Laboratories. Dolby, Pro Logic i simbol sa duplim D su zaštitni znakovi kompanije Dolby Laboratories.
- \*3 Proizvedeno po licenci i pod sledećim brojevima patenata u SAD: 5,956,674; 5,974,380; 6,226,616; 6,487,535; 7,212,872; 7,333,929; 7,392,195; 7,272,567 i ostali patenti koji su izdati ili na čekanju u SAD i drugim zemljama. DTS-HD, simbol i DTS-HD i simbol zajedno su registrovani zaštitni znakovi, a DTS-HD Master Audio je zaštitni znak kompanije DTS, Inc. Proizvod obuhvata i softver. © DTS, Inc. Sva prava zadržana.

## <span id="page-15-1"></span><span id="page-15-0"></span>Korak 3: Priprema za mrežnu vezu

Ako ne želite da povežete plejer sa mrežom, pređite na "Korak 4: [Jednostavno podešavanje" \(stranica 17\)](#page-16-0).

## Wired Setup (Povezivanje kablom)

Koristite LAN kabl za povezivanje sa priključkom LAN (100) na plejeru.

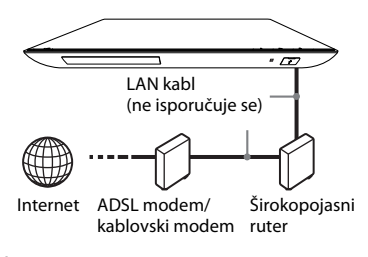

ö

Preporučujemo vam da koristite oklopljeni interfejs kabl (LAN kabl), ravni ili ukršteni.

## USB Wireless Setup (USB bežično povezivanje) (samo BDP-S490)

Isključite plejer, a zatim povežite USB adapter za bežični LAN (UWA-BR100 od decembra 2011.) na USB priključak na zadnjoj strani plejera.

## $\mathbf{A}$

- USB adapter za bežični LAN možda nije dostupan u nekim regionima/zemljama.
- Mogućnost prijema signala se menja u zavisnosti od okruženja. Ukoliko je potrebno, koristite produžni kabl koji se dobija uz USB adapter za bežični LAN.

USB adapter za bežični LAN

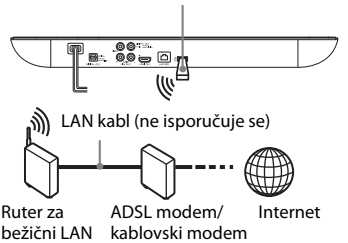

## Wireless Setup (Bežično povezivanje) (samo BDP-S590)

Koristite adapter za bežični LAN koji je ugrađen u plejer.

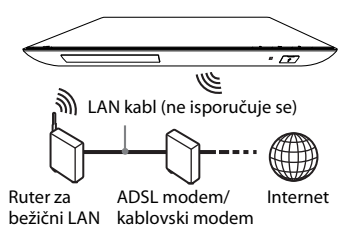

## <span id="page-16-0"></span>Korak 4: Jednostavno podešavanje

#### **Kada uređaj uključite prvi put**

Sačekajte malo dok se plejer ne uključi i ne pokrene [Easy Initial Settings] (Jednostavno početno podešavanje).

**1 Umetnite dve baterije R6 (veličina AA) tako da oznake polariteta** 3 **i** # **na baterijama odgovaraju oznakama u odeljku za baterije.**

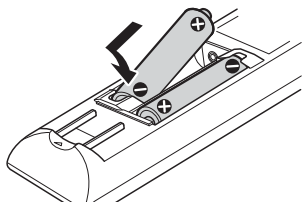

**2 Priključite plejer na mrežno napajanje.**

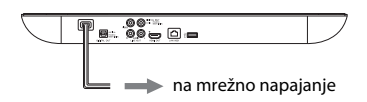

**3 Pritisnite** [**/**1 **da biste uključili plejer.**

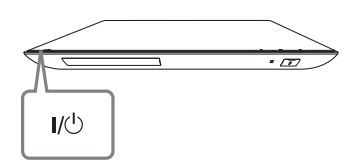

**4 Uključite TV i izaberite odgovarajući ulaz na televizoru. Na TV ekranu će se prikazati signal sa plejera.**

**5 Obavite [Easy Initial Settings] (Jednostavno početno podešavanje).**

Pratite uputstvo na ekranu da biste uneli osnovna podešavanja koristeći  $\leftarrow$ / $\leftarrow$ / $\leftarrow$  i ENTER na daljinskom upravljaču.

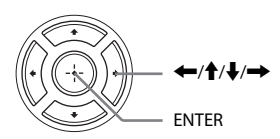

## $\mathbf{G}$

Kada završite [Easy Initial Settings] (Jednostavno početno podešavanje), izaberite [Easy Network Settings] (Jednostavno podešavanje mreže) da biste koristili mrežne funkcije plejera.

## <span id="page-17-0"></span>**Reprodukcija**

## <span id="page-17-1"></span>Reprodukcija diska

Listu podržanih diskova pogledajte na [stranica 39](#page-38-0).

- **1 Izaberite odgovarajući ulaz na televizoru tako da se signal sa plejera pojavi na ekranu televizora.**
- **2 Pritisnite** Z **i postavite disk na ležište za disk.**

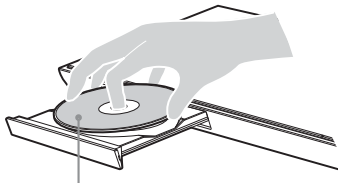

Strana sa koje se reprodukuje sadržaj je okrenuta na dole

### **3 Pritisnite ▲ da biste zatvorili ležište za disk.**

Pokrenuće se reprodukcija. Ako reprodukcija ne počne automatski, izaberite  $\bullet$ u kategoriji [Video] (Video zapisi),  $\Box$  [Music] (Muzika) ili  $\Box$  [Photo] (Fotografije) i pritisnite ENTER.

## Uživanje u opcijama BONUSVIEW/ BD-LIVE

Neki BD-ROM diskovi sa "BD-LIVE" logotipom\* imaju dodatne sadržaje i informacije u kojima možete uživati kada ih preuzmete.

 $*$  BD $\bigcap_{LIVE_{\infty}}$ 

**1 Priključite USB memoriju na USB priključak na plejeru [\(stranica 9\)](#page-8-2).** Za lokalno skladištenje koristite USB memoriju kapaciteta 1 GB ili većeg.

## **2 Priprema za BD-LIVE (samo BD-LIVE).**

- Povežite plejer sa mrežom [\(stranica 16\)](#page-15-1).
- Podesite [BD Internet Connection] (Internet veza za BD disk) na [Allow] (Omogući) [\(stranica 29\)](#page-28-3).

## **3 Umetnite BD-ROM sa opcijom BONUSVIEW/BD-LIVE.**

Postupak se razlikuje u zavisnosti od diska. Pročitajte uputstvo za upotrebu koje ste dobili uz disk.

## ٠ö٠

Da biste izbrisali podatke na USB memoriji, izaberite [Erase BD Data] (Brisanje BD podataka) u [Video] (Video zapisi) pritisnite ENTER. Svi podaci u fascikli buda će biti izbrisani.

## Uživanje u Blu-ray 3D disku

Možete da uživate u sadržaju koji nudi Blu-ray 3D disk sa "Blu-ray 3D" logotipom\*.

- Blu-ray \* 3D.
	- **1 Priprema za reprodukciju Blu-ray 3D disk diska.**
		- Povežite plejer sa 3D kompatibilnim uređajima pomoću HDMI kabla velike brzine prenosa.
		- Podesite<sup>[3D Output Setting]</sup> (Podešavanje 3D emitovanja) i [TV Screen Size Setting for 3D] (Podešavanje veličine TV ekrana za 3D) o okviru [Screen Settings] (Podešavanja ekrana) [\(stranica 26\)](#page-25-4).

## **2 Umetnite Blu-ray 3D disk.**

Postupak se razlikuje u zavisnosti od diska. Pročitajte uputstvo za upotrebu koje ste dobili uz disk.

### Ö.

Takođe pogledajte uputstvo za upotrebu koje ste dobili uz TV i povezani uređaj.

## <span id="page-18-1"></span>Prikazivanje informacija o reprodukciji

Informacije o reprodukciji možete da prikažete pritiskom na taster DISPLAY. Prikazane informacije će se razlikovati u zavisnosti od vrste diska i statusa plejera.

Primer: kada reprodukujete BD-ROM disk

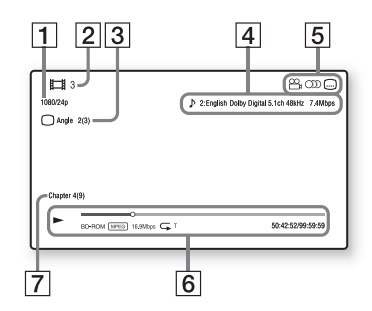

- 1 | Izlazna rezolucija/video frekvencija
- 2 Broj ili naziv naslova
- 3 Trenutno izabrani ugao
- 4 Trenutno izabrano podešavanje za zvuk
- **5** Dostupne funkcije ( $\frac{O}{I}$ ugao,  $\bigcirc$  audio,  $\bigcirc$  titl)
- $|6|$  Informacije o reprodukciji Prikazuju se režim reprodukcije, traka statusa reprodukcije, vrsta diska, video kodek, brzina protoka, vrsta ponavljanja, proteklo vreme i ukupno vreme reprodukcije.
- $|7|$  Broj poglavlja

## <span id="page-18-0"></span>Reprodukcija sa USB uređaja

Za ["Podržani tipovi datoteka"](#page-39-0) pogledajte [stranica 40.](#page-39-0)

### **1 Priključite USB uređaj na USB priključak na plejeru [\(stranica 9\)](#page-8-2).**

Pogledajte uputstvo za upotrebu koje ste dobili uz USB uređaj pre nego što ga priključite.

- **2 Izaberite [Video] (Video zapisi), [Music] (Muzika) ili [Photo] (Fotografije) u glavnom meniju koristeći** <**/**,**.**
- **3 Izaberite [USB device] (USB uređaj) koristeći**  $\hat{\mathbf{T}}/\hat{\mathbf{F}}$  **i pritisnite ENTER.**

## <span id="page-19-0"></span>Reprodukcija putem mreže

## <span id="page-19-1"></span>Uživanje u usluzi Sony Entertainment Network

Sony Entertainment Network je usluga za isporuku izabranog Internet sadržaja i najrazličitijih zabavnih sadržaja na zahtev direktno na vaš plejer.

#### ې.<br>م

- Za reprodukciju nekih Internet sadržaja potrebna je registracija preko računara.
- Neki Internet sadržaji možda neće biti dostupni u određenim regionima/zemljama.
- **1 Povežite plejer sa mrežom [\(stranica 16\)](#page-15-1).**
- **2 Pritisnite taster SEN na daljinskom upravljaču.**
- **3 Izaberite Internet sadržaj i brojne zabavne sadržaje na zahtev koristeći**  ←/ $\uparrow$ / $\downarrow$ /→ i pritisnite ENTER.

#### **Kontrolna tabla tokom video striminga**

Kontrolna tabla će se prikazati kada počne reprodukcija datoteke video zapisa. Prikazane stavke se mogu razlikovati u zavisnosti od dobavljača Internet sadržaja.

Da biste je ponovo prikazali, pritisnite DISPLAY.

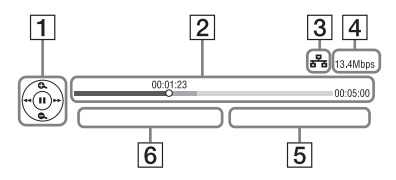

- |1| Prikaz kontrola Pritisnite  $\leftarrow/\uparrow/\downarrow \rightarrow$  ili ENTER za radnje tokom reprodukcije.
- $\boxed{2}$  Traka statusa reprodukcije Traka statusa, kursor koji označava trenutnu poziciju, vreme reprodukcije, trajanje datoteke video zapisa
- 3 Stanje mreže označava jačinu signala za bežičnu vezu.  $\frac{p}{n-p}$  označava žičanu vezu.
- [4] Brzina mrežnog prenosa
- E Naziv datoteke sledećeg video zapisa
- $|6|$  Naziv datoteke trenutno izabranog video zapisa

## Reprodukcija datoteka na kućnoj mreži (DLNA)

DLNA kompatibilni proizvod može da preko mreže reprodukuje datoteke video zapisa/muzike/fotografija koje se nalaze na drugom DLNA kompatibilnom proizvodu.

#### **1 Priprema za korišćenje funkcije DLNA.**

- Povežite plejer sa mrežom [\(stranica 16\)](#page-15-1).
- Pripremite ostale neophodne DLNA kompatibilne proizvode. Pogledajte uputstvo za upotrebu koje ste dobili uz proizvod.

#### **Reprodukcija datoteke sa DLNA servera putem ovog uređaja (DLNA plejera)**

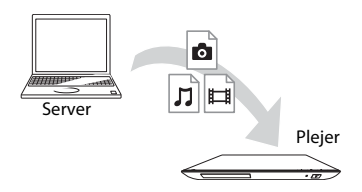

Izaberite ikonu DLNA servera u kategoriji [Video] (Video zapisi),  $\Box$  [Music] (Muzika) ili  $\Box$  [Photo] (Fotografije), a zatim izaberite datoteku koju želite da reprodukujete.

#### **Reprodukcija datoteke sa DLNA servera putem drugog uređaja (DLNA prikazivača)**

Kada na ovom uređaju reprodukujete datoteke sa DLNA servera, možete da koristite proizvod koji je kompatibilan sa DLNA kontrolerom (na primer, telefon) da biste upravljali reprodukcijom.

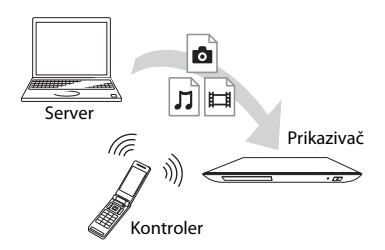

Upravljajte ovim uređajem koristeći DLNA kontroler. Pogledajte uputstvo za upotrebu koje ste dobili uz DLNA kontroler.

## Reprodukcija iste muzike u različitim prostorijama (PARTY STREAMING)

Muzičke datoteke na plejeru (PARTY domaćin) možete istovremeno da reprodukujete u drugim prostorijama na Sony proizvodima (PARTY gost) koji su kompatibilni sa funkcijom DLNA i PARTY STREAMING i obrnuto.

## **1 Priprema za PARTY STREAMING.**

- Povežite plejer sa mrežom [\(stranica 16\).](#page-15-1)
- Povežite proizvode koji su kompatibilni sa funkcijom PARTY STREAMING sa mrežom.

### **Korišćenje plejera kao PARTY domaćina**

Izaberite numeru u kategoriji  $\prod$ [Music] (Muzika), a zatim u meniju sa opcijama izaberite [Start PARTY] (Pokreni PARTY) da biste pokrenuli funkciju PARTY.

### **Korišćenje plejera kao PARTY gosta**

Izaberite  $\mathcal{L}$  [PARTY] u kategoriji [Music] (Muzika), a zatim izaberite ikonu uređaja PARTY domaćina.

## $\mathbf{G}$

Ponuda i asortiman proizvoda koji su kompatibilni sa funkcijom PARTY STREAMING se razlikuju u zavisnosti od područja.

## <span id="page-21-1"></span><span id="page-21-0"></span>Dostupne opcije

Kada pritisnete OPTIONS, na raspolaganju su vam različita podešavanja i radnje tokom reprodukcije. Dostupne stavke se mogu razlikovati u zavisnosti od situacije.

### **Uobičajene opcije**

- x **[Repeat Setting] (Podešavanje ponavljanja):** Podešavanje režima ponavljanja.
- **[3D Menu]** (3D meni):
	- [Simulated 3D] (Simulirani 3D): Podešavanje simuliranog 3D efekta.
	- [3D Depth Adjustment] (Podešavanje 3D dubine): Podešavanje dubine 3D slike.
	- [2D Playback] (2D reprodukcija): Podešavanje reprodukcije 2D slike.
- x **[Play] (Reprodukcija)/[Stop] (Zaustavljanje):** Pokretanje ili zaustavljanje reprodukcije.
- x **[Play from start] (Reprodukcija od početka):** Reprodukcija stavke od početka.

### **Samo [Video] (Video zapisi)**

- x **[3D Output Setting] (Podešavanje 3D emitovanja):** Izaberete da li želite da se 3D video emituje automatski.
- **[A/V SYNC]:** Sinhronizacija slike i zvuka odloženim emitovanjem zvuka u odnosu na sliku (0 do 120 milisekundi).
- x **[Video Settings] (Podešavanja video zapisa):**
	- [Picture Quality Mode] (Režim za kvalitet slike): Biranje odgovarajućeg podešavanja slike za okruženja sa različitim osvetljenjem.
	- [BNR]: Smanjivanje šuma u obliku kvadratića na slici.
	- [MNR]: Smanjivanje sitnog šuma oko ivica slike.
- x **[Pause] (Pauziranje):** Pauziranje reprodukcije.
- [Top Menu] (Glavni meni): Prikazivanje glavnog menija BD ili DVD diska.
- x **[Menu] (Meni)/[Popup Menu] (Iskačući meni):** Prikazivanje iskačućeg menija BD-ROM diska ili menija DVD diska.
- x **[Title Search] (Pronalaženje naslova):** Pronalaženje naslova na BD-ROM/DVD VIDEO diskovima i pokretanje reprodukcije od početka.
- x **[Chapter Search] (Pronalaženje poglavlja):** Pronalaženje poglavlja i pokretanje reprodukcije od početka.
- **[Audio]:** Menjanje jezika zvučnog zapisa ukoliko su na BD-ROM/DVD VIDEO disku snimljeni zvučni zapisi na više jezika. Biranje zvučne numere na CD-ovima.
- x **[Subtitle] (Titl):** Menjanje jezika titla ukoliko su na BD-ROM/DVD VIDEO disku snimljeni titlovi na više jezika.
- x **[Angle] (Ugao):** Prebacivanje na druge uglove gledanja ako su scene na BD-ROM/DVD VIDEO disku snimljene iz više uglova.
- *[IP Content Noise Reduction]* **(Smanjivanje šuma u Internet sadržaju):** Prilagođavanje kvaliteta slike Internet sadržaja.
- x **[Video Search] (Pronalaženje informacija o video zapisu):**  Prikazivanje informacija o BD-ROM/ DVD-ROM disku na osnovu podataka koje pruža tehnologija Gracenote. Pronalaženje povezanih informacija

sa Gracenote-a korišćenjem ključnih reči kada izaberete [Cast] (Uloge) ili [Related] (Povezano).

Prikazivanje liste naslova kada izaberete [Playback History] (Istorija reprodukcije) ili [Search History] (Istorija pretrage).

**Samo [Music] (Muzika)**

- x **[Add Slideshow BGM] (Dodaj pozadinsku muziku za prikaz slajdova):** Registrovanje muzičkih datoteka na USB memoriji kao pozadinske muzike za prikaz slajdova.
- [Start PARTY] (Pokreni PARTY): Pokretanje funkcije PARTY sa izabranim izvorom. Ova stavka se možda neće prikazati u zavisnosti od izvora.
- [Leave PARTY] (Napusti PARTY): Izlazak iz funkcije PARTY u kojoj učestvuje plejer. Funkcija PARTY STREAMING je i dalje aktivna na ostalim povezanim uređajima.
- [Close PARTY] (Zatvori PARTY): Zatvaranje funkcije PARTY u kojoj učestvuje plejer. Funkcija PARTY STREAMING se prekida za sve povezane uređaje.
- x **[Music Search] (Pronalaženje informacija o muzici):** Prikazivanje informacija o audio CD (CD-DA) disku na osnovu podataka koje pruža tehnologija Gracenote. Pronalaženje povezanih informacija sa Gracenote-a korišćenjem ključnih reči kada izaberete [Track] (Numera), [Artist] (Izvođač) ili [Related] (Povezano). Prikazivanje liste naslova kada izaberete [Playback History] (Istorija reprodukcije) ili [Search History] (Istorija pretrage).

## **Samo [Photo] (Fotografije)**

- x **[Slideshow Speed] (Brzina prikaza slajdova):** Menjanje brzine prikaza slajdova.
- [Slideshow Effect] (Efekat za prikaz **slajdova):** Podešavanje efekta za prikaz slajdova.
- x **[Slideshow BGM] (Pozadinska muzika za prikaz slajdova):**
	- [Off] (Isključeno): Isključivanje funkcije.
	- [My Music from USB] (Moja muzika sa USB-a): Postavljanje muzičkih datoteka registrovanih u [Add Slideshow BGM] (Dodaj pozadinsku muziku za prikaz slajdova).
	- [Play from Music CD] (Reprodukuj sa muzičkog CD-a): Reprodukcija numera na CD-DA diskovima.
- x **[Change Display] (Menjanje prikaza):** Možete da izaberete [Grid View] (Tabelarni prikaz) ili [List View] (Prikaz u vidu liste).
- x **[Slideshow] (Prikaz slajdova):**  Reprodukcija prikaza slajdova.
- [Rotate Left] (Rotiraj ulevo): Rotiranje fotografije u smeru suprotnom od kretanja kazaljki na satu za 90 stepeni.
- **[Rotate Right] (Rotiraj udesno):** Rotiranje fotografije u smeru kretanja kazaljki na satu za 90 stepeni.

#### <span id="page-23-0"></span>**Internet**

## <span id="page-23-1"></span>Pregledanje veb sajtova

Možete da se povežete sa Internetom i uživate u veb sajtovima.

- **1 Priprema Internet pregledača.** Povežite plejer sa mrežom [\(stranica 16\)](#page-15-1).
- **2 Izaberite [Network] (Mreža) u glavnom meniju koristeći** <**/**,**.**
- **3 Izaberite [Internet Browser] (Internet pregledač) koristeći** M**/**m **i pritisnite ENTER.**

## ٣ö

Ovaj pregledač ne podržava funkcije nekih veb sajtova i neki veb sajtovi se možda neće pravilno prikazivati.

#### **Da biste uneli URL adresu**

U meniju sa opcijama izaberite [URL entry] (Unos URL adrese). Unesite URL adresu koristeći softversku tastaturu, a zatim izaberite [Enter] (Unesi).

#### **Da biste podesili podrazumevanu početnu stranicu**

Dok se prikazuje stranica koju želite da postavite kao početnu stranicu, u meniju sa opcijama izaberite [Set as start page] (Postavi kao početnu stranicu).

#### **Da biste se vratili na prethodnu stranicu**

U meniju sa opcijama izaberite [Previous page] (Prethodna stranica). Ako se prethodna stranica ne pojavi čak i kada izaberete [Previous page] (Prethodna stranica), izaberite [Window List] (Lista prozora) u meniju sa opcijama i sa liste izaberite stranicu na koju želite da se vratite.

### **Da biste zatvorili Internet pregledač**

Pritisnite HOME.

## Prikaz Internet pregledača

Informacije o veb sajtu možete da vidite pritiskom na taster DISPLAY. Prikazane informacije se razlikuju u zavisnosti od veb sajta i statusa stranice.

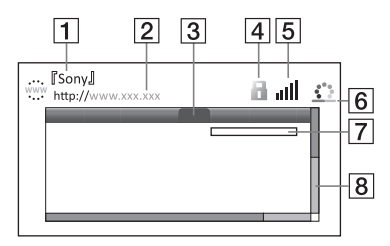

- $\Box$  Naziv stranice
- $\boxed{2}$  Adresa stranice
- 3 Kursor

Pomerajte ga pomoću tastera  $\leftarrow/\uparrow/\downarrow/\rightarrow$ . Postavite kursor na vezu koju želite da vidite, a zatim pritisnite ENTER. Prikazaće se povezani veb sajt.

#### $\overline{4}$  SSL ikona

Prikazuje se kada je veb sajt zaštićen i kada je veza sa njim bezbedna.

- $|5|$  Indikator jačine signala (samo za vezu sa bežičnom mrežom).
- $|6|$  Traka toka/ikona učitavanja Prikazuje se tokom učitavanja stranice ili tokom preuzimanja/ prenosa datoteke.
- 7 Polje za unos teksta Pritisnite ENTER i u meniju sa opcijama izaberite [Input] (Unos) da biste prikazali softversku tastaturu.

8 Traka za pomeranje Pomoću tastera  $\leftarrow$ / $\uparrow$ / $\downarrow$ / $\rightarrow$ prikazanu stranicu možete da pomerate ulevo, na gore, na dole ili udesno.

## Dostupne opcije

Kada pritisnete OPTIONS, dostupna su različita podešavanja i radnje. Dostupne stavke se mogu razlikovati u zavisnosti od situacije.

- x **[Browser Setup] (Podešavanje pregledača):** Prikazivanje podešavanja Internet pregledača.
	- [Zoom] (Uvećavanje): Uvećavanje ili smanjivanje veličine prikazanog sadržaja.
	- [JavaScript Setup] (Podešavanje JavaScript-a): Omogućavanje ili onemogućavanje JavaScript-a.
	- [Cookie Setup] (Podešavanje kolačića): Prihvatanje ili blokiranje kolačića.
	- [SSL Alarm Display] (Prikaz SSL upozorenja): Omogućavanje ili onemogućavanje SSL-a.
- x **[Input] (Unos):** Prikazivanje softverske tastature za unos teksta prilikom pregledanja veb sajta.
- x **[Break] (Novi red):** Premeštanje kursora u sledeći red u polju za unos teksta.
- x **[Delete] (Brisanje):** Brisanje jednog znaka sa leve strane kursora tokom unosa teksta.

#### ■ [Window List] (Lista prozora): Prikazivanje liste trenutno otvorenih prozora veb sajta. Omogućava vam da se vratite na

prethodno prikazani veb sajt izborom prozora.

x **[Bookmark List] (Lista obeleživača):**  Prikazivanje liste obeleživača.

- [URL entry] (Unos URL adrese): Omogućava vam da unesete URL adresu kada se prikazuje softverska tastatura.
- x **[Previous page] (Prethodna stranica)/[Next page] (Sledeća stranica):** Prelazak na prethodnu/ sledeću stranicu.
- **[Cancel loading] (Otkaži učitavanje):** Učitavanje stranice se zaustavlja.
- x **[Reload] (Ponovo učitaj):** Ponovno učitavanje iste stranice.
- [Add to Bookmark] (Dodaj **u obeleživače):** Dodavanje trenutno prikazanog veb sajta na listu obeleživača.
- x **[Set as start page] (Postavi kao početnu stranicu):** Postavljanje trenutno prikazanog veb sajta kao podrazumevane početne stranice.
- [Open in new window] (Otvori **u novom prozoru):** Otvaranje veze u novom prozoru.
- x **[Character encoding] (Kodiranje znakova):** Podešavanje šifre znakova.
- x **[Display certificate] (Prikaži sertifikat):** Prikaz serverskih sertifikata poslatih sa stranica koje podržavaju SSL.

#### <span id="page-25-0"></span>**Podešavanja**

## <span id="page-25-1"></span>Korišćenje menija za podešavanje

Izaberite [Setup] (Podešavanja) u glavnom meniju kada je potrebno da promenite podešavanja plejera. Podrazumevana podešavanja su podvučena.

- **1 Izaberite [Setup] (Podešavanja) u glavnom meniju koristeći** <**/**,**.**
- **2 Izaberite ikonu kategorije podešavanja koristeći †/** $\blacklozenge$  **i** pritisnite ENTER.

## <span id="page-25-5"></span><span id="page-25-2"></span>[Network Update] (Ažuriranje putem mreže)

Izaberite [OK] (U redu) da biste ažurirali softver plejera preko mreže.

### ö

- Preporučujemo vam da ažuriranje preko mreže obavljate otprilike na svaka 2 meseca.
- Za informacije o funkcijama ažuriranja posetite sledeći veb sajt:

Za korisnike u evropskim zemljama http://support.sony-europe.com/ Za korisnike u Australiji/Novom Zelandu http://www.sony-asia.com/support/

## <span id="page-25-4"></span><span id="page-25-3"></span>[Screen Settings] (Podešavanja ekrana)

#### x **[3D Output Setting] (Podešavanje 3D emitovanja)**

[Auto] (Automatski): Obično je potrebno da izaberete ovo podešavanje. [Off] (Isključeno): Izaberite ovo podešavanje da biste ceo sadržaj prikazivali u 2D-u.

#### ■ [TV Screen Size Setting for 3D] **(Podešavanje veličine TV ekrana za 3D)**

Podešavanje veličine ekrana 3D kompatibilnog televizora.

#### $\blacksquare$  [TV Type] (Tip televizora)

[16:9]: Izaberite ovo podešavanje ako plejer povezujete sa televizorom sa širokim ekranom ili televizorom koji ima funkciju za režim širokog prikaza. [4:3]: Izaberite ovo podešavanje ako plejer povezujete sa televizorom sa odnosom širina/visina 4:3 koji nema funkciju za režim širokog prikaza.

#### x **[Screen Format] (Format ekrana)**

[Full] (Pun): izaberite ovo podešavanje ako plejer povezujete sa televizorom koji poseduje funkciju za režim širokog prikaza. Slika za ekran sa odnosom širina/visina 4:3 se prikazuje u odnosu širina/visina 16:9 čak i na televizorima sa širokim ekranom.

[Normal] (Uobičajen): Veličina slike se menja tako da odgovara veličini ekrana, ali slika zadržava originalni odnos širina/visina.

#### x **[DVD Aspect Ratio] (Odnos širina/ visina za DVD sadržaj)**

[Letter Box] (Crne trake): Slika širokog formata se prikazuje sa crnim trakama na vrhu i dnu ekrana.

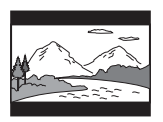

[Pan & Scan] (Panovanje i skeniranje): Slika se prikazuje celom visinom, ali sa odsečenim ivicama sa strane.

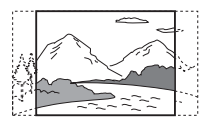

#### $\blacksquare$  **[Cinema Conversion Mode] (Konverzija u bioskopski režim)**

[Auto] (Automatski): Obično je potrebno da izaberete ovo podešavanje. Plejer će automatski detektovati da li je materijal video zapis ili filmski snimak i izabrati odgovarajući način konverzije. [Video] (Video zapisi): Uvek će biti izabran način konverzije prikladan za video zapise, bez obzira na materijal.

#### <span id="page-26-0"></span>x **[Output Video Format] (Format izlaznog video zapisa)**

[HDMI]: Obično je potrebno da izaberete [Auto] (Automatski). Izaberite [Original Resolution] (Originalna rezolucija) da bi se sadržaj emitovao u rezoluciji u kojoj je snimljen na disku. Ako je rezolucija niža od SD rezolucije, ona se povećava do SD rezolucije. [Video] (Video zapisi): Automatski se podešava najniža rezolucija.

#### <span id="page-26-1"></span>■ [BD-ROM 24p Output] (Emitovanje **u rezoluciji 24p sa BD-ROM-a)**

[Auto] (Automatski): Emitovanje video signala u rezoluciji 1920×1080p/24 Hz samo kada se plejer poveže sa 1080/24p kompatibilnim televizorom putem HDMI OUT priključka. [On] (Uključeno): Uključivanje funkcije. [Off] (Isključeno): Izaberite ovo podešavanje ako vaš televizor nije kompatibilan sa 1080/24p video signalima.

#### x **[DVD-ROM 24p Output] (Emitovanje u rezoluciji 24p sa DVD-ROM-a)**

[Auto] (Automatski): Emitovanje video signala u rezoluciji 1920×1080p/24 Hz samo kada se plejer poveže sa 1080/24p kompatibilnim televizorom putem HDMI OUT priključka. [Off] (Isključeno): Izaberite ovo podešavanje ako vaš televizor nije kompatibilan sa 1080/24p video signalima.

#### x **[YCbCr/RGB (HDMI)]**

[Auto] (Automatski): Automatsko detektovanje tipa povezanog televizora i biranje odgovarajućeg podešavanja boje.

[YCbCr (4:2:2)]: Emitovanje YCbCr 4:2:2 video signala.

[YCbCr (4:4:4)]: Emitovanje YCbCr 4:4:4 video signala.

[RGB]: Emitovanje RGB video signala.

#### x **[HDMI Deep Colour Output] (Deep Colour emitovanje preko HDMI-ja)**

[Auto] (Automatski): Obično je potrebno da izaberete ovo podešavanje. [16bit] (16 bita)/[12bit] (12 bita)/[10bit] (10 bita): Emitovanje 16-bitnih/ 12-bitnih/10-bitnih video signala ako je povezani televizor kompatibilan sa funkcijom Deep Colour. [Off] (Isključeno): Izaberite ovo podešavanje ako je slika nestabilna ili boje izgledaju neprirodno.

#### x **[Pause Mode] (Režim pauze)**

[Auto] (Automatski): Obično je potrebno da izaberete ovo podešavanje. Dinamičke slike se prikazuju bez zamućivanja.

[Frame] (Kadar): Prikazivanje statičkih slika u visokoj rezoluciji.

## <span id="page-27-3"></span><span id="page-27-0"></span> $\mathscr{P}_{\mathbf{a}}$ <sub>1)</sub> [Audio Settings] (Podešavanja zvuka)

#### x **[Audio (HDMI)]**

[Auto] (Automatski): Obično je potrebno da izaberete ovo podešavanje. Audio signali se emituju u skladu sa statusom povezanog HDMI uređaja. [PCM]: Emitovanje PCM signala sa HDMI OUT priključka.

#### x **[DSD Output Mode] (Režim za DSD izlaz)**

[On] (Uključeno): Emitovanje DSD signala sa HDMI OUT priključka kada se reprodukuje Super Audio CD. Kada izaberete [On] (Uključeno), sa drugih priključaka se ne emituje signal.

[Off] (Isključeno): Emitovanje PCM signala sa HDMI OUT priključka kada se reprodukuje Super Audio CD.

#### <span id="page-27-1"></span>x **[BD Audio MIX Setting] (Podešavanje miksa zvuka sa BD diska)**

[On] (Uključeno): Emitovanje zvuka koji je nastao miksovanjem interaktivnih i sekundarnih audio signala u primarni audio signal.

[Off] (Isključeno): Emitovanje samo primarnog audio signala. Izaberite ovo podešavanje kako biste emitovali HD audio signale na AV pojačalu (risiveru).

#### <span id="page-27-2"></span>x **[Dolby Digital / DTS]**

[Downmix PCM] (Smanjivanje broja kanala PCM signala): Konvertovanje radi emitovanja linearnih PCM signala. Izaberite ovo podešavanje kada povezujete audio uređaj bez ugrađenog Dolby Digital ili DTS dekodera. [Bitstream] (Protok bitova): Izaberite ovo podešavanje kada povezujete audio uređaj sa ugrađenim Dolby Digital ili DTS dekoderom.

#### ■ [DTS Neo:6]

[Cinema]/[Music]: Emitovanje simuliranog višekanalnog zvuka sa dvokanalnih izvora putem HDMI OUT priključka u skladu sa mogućnostima povezanog uređaja u režimu DTS Neo:6 Cinema ili DTS Neo:6 Music. [Off] (Isključeno): Emitovanje zvuka sa originalnim brojem kanala putem HDMI OUT priključka.

#### x **[Audio DRC] (Dinamički opseg zvučnog zapisa)**

[Auto] (Automatski): Reprodukcija se obavlja u dinamičkom opsegu koji je naveden na disku (samo BD-ROM disk). Ostali diskovi se reprodukuju na nivou [On] (Uključeno).

[On] (Uključeno): Reprodukcija na standardnom nivou kompresije.

[Off] (Isključeno): Kompresija se ne primenjuje. Proizvodi se dinamičniji zvuk.

#### x **[Downmix] (Smanjivanje broja kanala)**

[Surround]: Emitovanje audio signala uz surround efekte. Izaberite ovo podešavanje kada povezujete audio uređaj koji podržava Dolby Surround (Pro Logic) ili DTS Neo:6. [Stereo]: Emitovanje audio signala bez surround efekata. Izaberite ovo podešavanje kada povezujete audio uređaj koji ne podržava Dolby Surround (Pro Logic) ili DTS Neo:6.

## <span id="page-28-4"></span><span id="page-28-0"></span>[BD/DVD Viewing Settings] (Podešavanja za gledanje BD/DVD diskova)

#### x **[BD/DVD Menu Language] (Jezik menija na BD/DVD disku)**

Biranje podrazumevanog jezika menija na BD-ROM ili DVD VIDEO disku. Izaberite [Select Language Code] (Izaberite šifru jezika) i unesite šifru svog jezika koju ćete pronaći u poglavlju ["Lista sa šiframa jezika" \(stranica 42\)](#page-41-0).

#### <span id="page-28-1"></span>x **[Audio Language] (Jezik audio zapisa)**

Biranje podrazumevanog jezika audio zapisa na BD-ROM ili DVD VIDEO disku.

Kada izaberete [Original] (Originalni), biće izabran jezik kojem je dat prioritet na disku.

Izaberite [Select Language Code] (Izaberite šifru jezika) i unesite šifru svog jezika koju ćete pronaći u poglavlju ["Lista sa šiframa jezika" \(stranica 42\).](#page-41-0)

#### <span id="page-28-2"></span>x **[Subtitle Language] (Jezik titla)**

Biranje podrazumevanog jezika titla na BD-ROM ili DVD VIDEO disku. Izaberite [Select Language Code] (Izaberite šifru jezika) i unesite šifru svog jezika koju ćete pronaći u poglavlju ["Lista sa šiframa jezika" \(stranica 42\).](#page-41-0)

#### $\blacksquare$  [BD Hybrid Disc Playback Layer] **(Slojevi za reprodukciju na hibridnom BD disku)**

[BD]: Reprodukcija BD sloja. [DVD/CD]: Reprodukcija DVD ili CD sloja.

#### <span id="page-28-3"></span> $\blacksquare$  [BD Internet Connection] (Internet **veza za BD disk)**

[Allow] (Omogući): Obično je potrebno da izaberete ovo podešavanje.

[Do not allow] (Onemogući): Blokiranje Internet veze.

## <span id="page-29-0"></span><sup>@</sup><sub>CA</sub> [Parental Control Settings] (Podešavanja za roditeljski nadzor)

#### x **[Password] (Lozinka)**

Postavite ili promenite lozinku za funkciju roditeljskog nadzora. Lozinka vam omogućava da ograničite reprodukciju sadržaja na BD-ROM, DVD VIDEO disku ili reprodukciju video zapisa na Internetu. Ako je to neophodno, možete da postavite različite nivoe ograničenja za sadržaj na BD-ROM i DVD VIDEO disku, kao i za video zapise na Internetu.

#### <span id="page-29-3"></span>x **[Parental Control Area Code] (Šifra područja za roditeljski nadzor)**

Reprodukcija sadržaja na nekim BD-ROM ili DVD VIDEO diskovima, kao i video zapisima na Internetu može biti ograničena u zavisnosti od geografskog područja. Scene mogu biti blokirane ili zamenjene drugim scenama. Pratite uputstvo na ekranu i unesite četvorocifrenu lozinku.

#### x **[BD Parental Control] (Roditeljski nadzor za BD diskove)/[DVD Parental Control] (Roditeljski nadzor za DVD diskove)/[Internet Video Parental Control] (Roditeljski nadzor za Internet video)**

Kada podesite roditeljski nadzor, scene mogu biti blokirane ili zamenjene drugim scenama.

Pratite uputstvo na ekranu i unesite četvorocifrenu lozinku.

#### $\blacksquare$  [Internet Video Unrated] **(Neocenjeni video zapisi na Internetu)**

[Allow] (Omogući): Omogućavanje reprodukcije neocenjenih video zapisa na Internetu. [Block] (Blokiraj): Blokiranje

reprodukcije neocenjenih video zapisa na Internetu.

## <span id="page-29-1"></span> $\mathcal{C}_{\mathcal{I}}$  [Music Settings] (Podešavanja za muziku)

#### x **[Super Audio CD Playback Layer] (Slojevi za reprodukciju na Super Audio CD disku)**

[Super Audio CD]: Reprodukcija Super Audio CD sloja. [CD]: Reprodukcija CD sloja.

#### x **[Super Audio CD Playback Channels] (Kanali za reprodukciju na Super Audio CD disku)**

[DSD 2ch] (DSD 2 kanala): Reprodukcija dvokanalne oblasti. [DSD Multi] (DSD više kanala): Reprodukcija višekanalne oblasti.

## <span id="page-29-2"></span>[System Settings] (Podešavanja sistema)

#### x **[OSD Language] (Jezik menija na ekranu)**

Biranje jezika menija koji se prikazuju na ekranu za vaš plejer.

#### x **[Dimmer] (Regulacija osvetljenja)**

[Bright] (Svetlo): Jako osvetljenje. [Dark] (Tamno): Slabo osvetljenje. [Off] (Isključeno): Isključivanje osvetljenja tokom reprodukcije. Van reprodukcije se koristi slabo osvetljenje.

#### <span id="page-30-0"></span>x **[Control for HDMI] (Kontrola preko HDMI-ja)**

[On] (Uključeno): Dostupne su sledeće BRAVIA Sync funkcije:

- Reprodukcija jednim pritiskom na taster
- Isključivanje sistema
- Usklađivanje jezika

[Off] (Isključeno): Isključivanje funkcije.

### .<br>ت

Za detalje pogledajte uputstvo za upotrebu koje ste dobili uz TV ili komponente.

#### $\blacksquare$  [HDMI:Linked to TV-off] **(HDMI:povezano sa isključenim TV-om)**

[On] (Uključeno): Automatsko isključivanje plejera i HDMI kompatibilnih komponenti kada povezani televizor uđe u režim mirovanja (BRAVIA Sync). [Off] (Isključeno): Isključivanje funkcije.

#### x **[Quick Start Mode] (Režim za brzo pokretanje)**

[On] (Uključeno): Skraćuje se vreme pokretanja plejera pri njegovom uključivanju.

[Off] (Isključeno): Smanjuje se potrošnja energije u režimu mirovanja.

#### x **[Auto Standby] (Automatski ulazak u režim mirovanja)**

[On] (Uključeno): Automatski povratak u režim mirovanja ako ne pritisnete nijedan taster duže od 30 minuta. [Off] (Isključeno): Isključivanje funkcije.

#### x **[Auto Display] (Automatski prikaz)**

[On] (Uključeno): Automatsko prikazivanje informacija na ekranu prilikom promene naslova koji gledate, režima slike, zvučnih signala itd. [Off] (Isključeno): Informacije se prikazuju samo kada pritisnete DISPLAY.

#### x **[Screen Saver] (Čuvar ekrana)**

[On] (Uključeno): Uključivanje funkcije čuvara ekrana. Slika čuvara ekrana će se pojaviti ako plejer ne koristite duže od 10 minuta dok se na ekranu prikazuje meni. [Off] (Isključeno): Isključivanje funkcije.

#### x **[Software Update Notification] (Obaveštenje o ažuriranju softvera)**

[On] (Uključeno): Plejer će vas obavestiti kada se pojavi nova verzija softvera [\(stranica 26\).](#page-25-2) [Off] (Isključeno): Isključivanje funkcije.

#### x **[Gracenote Settings] (Podešavanja za Gracenote)**

[Auto] (Automatski): Automatsko preuzimanje informacija o disku kada zaustavite njegovu reprodukciju. Povežite se sa mrežom radi preuzimanja informacija.

[Manual] (Ručno): Preuzimanje informacija o disku kada izaberete [Video Search] (Pronalaženje informacija o video zapisu) ili [Music Search] (Pronalaženje informacija o muzici).

#### x **[System Information] (Informacije o sistemu)**

Prikazivanje informacija o verziji softvera plejera i MAC adrese.

#### $\blacksquare$  [Software License Information] **(Informacije o softverskoj licenci)**

Prikazivanje informacija o softverskoj licenci.

## <span id="page-31-1"></span><span id="page-31-0"></span>[Network Settings] (Podešavanja za mrežu)

#### x **[Internet Settings] (Podešavanja za Internet)**

Najpre povežite plejer sa mrežom. Za detalje pogledajte "Korak 3: [Priprema za mrežnu vezu" \(stranica 16\)](#page-15-1). [Wired Setup] (Povezivanje kablom): Izaberite ovo podešavanje ako sistem povezujete sa širokopojasnim ruterom pomoću LAN kabla.

[Wireless Setup(built-in)] (Bežično povezivanje (ugrađena funkcija)) (samo BDP-S590): Izaberite ovo podešavanje ukoliko za bežično povezivanje sa mrežom koristite bežični LAN koji je ugrađen u plejer.

[USB Wireless Setup] (USB bežično povezivanje) (samo BDP-S490): Izaberite ovo podešavanje ukoliko za bežično povezivanje sa mrežom koristite USB adapter za bežični LAN. [View Network Status] (Prikaz statusa mreže): Prikazivanje trenutnog statusa mreže.

### ٠ö

Za više detalja posetite sledeći veb sajt i pogledajte odeljak za česta pitanja: Za korisnike u evropskim zemljama http://support.sony-europe.com/

#### **■ [Network Connection Diagnostics] (Dijagnostika mrežne veze)**

Možete da proverite da li postoji odgovarajuća mrežna veza pokretanjem mrežne dijagnostike.

#### x **[Connection Server Settings] (Podešavanja za povezani server)**

Možete da izaberete da li želite da se prikazuje server sa kojim ste povezani ili ne.

#### x **[Renderer Set-up] (Podešavanje prikazivača)**

[Automatic Access Permission] (Dozvola za automatski pristup): Omogućavanje ili onemogućavanje automatskog pristupa sa detektovanog proizvoda koji je kompatibilan sa DLNA kontrolerom.

[Renderer Name] (Naziv prikazivača): Prikazivanje naziva plejera onako kako je naveden na ostalim DLNA proizvodima na mreži.

#### x **[Renderer Access Control] (Kontrola pristupa prikazivaču)**

Prikazivanje liste proizvoda kompatibilnih sa DLNA kontrolerom i omogućavanje ili onemogućavanje pristupa svakom proizvodu putem plejera.

#### <span id="page-31-2"></span>x **[PARTY Auto Start] (Automatsko pokretanje funkcije PARTY)**

[On] (Uključeno): Pokretanje funkcije PARTY ili uključivanje u postojeći sistem koji koristi funkciju PARTY na zahtev umreženog proizvoda koji je kompatibilan sa funkcijom PARTY STREAMING.

[Off] (Isključeno): Isključivanje funkcije.

#### $\blacksquare$  [Media Remote Device Registration] **(Registracija udaljenog medijskog uređaja)**

Registracija "Media Remote" (udaljenog medijskog) uređaja.

#### x **[Registered Media Remote Devices] (Registrovani udaljeni medijski uređaji)**

Prikazivanje liste registrovanih "Media Remote" (udaljenih medijskih) uređaja.

#### x **[Remote Start] (Daljinsko upravljanje)**

[On] (Uključeno): Uključivanje ili isključivanje plejera pomoću "Media Remote" (udaljenog medijskog) uređaja prilikom povezivanja sa mrežom. [Off] (Isključeno): Isključivanje funkcija.

## $\mathbf{r}$

Ova funkcija ne radi sa USB adapterom za bežični LAN (samo BDP-S490).

## <span id="page-32-0"></span> $\begin{bmatrix} 1 & 2 & 3 \end{bmatrix}$  [Easy Setup] (Jednostavno podešavanje)

#### x **[Easy Initial Settings] (Jednostavno početno podešavanje)**

Izaberite [Easy Initial Settings] (Jednostavno početno podešavanje) da biste uneli osnovna podešavanja. Pratite uputstvo na ekranu.

#### x **[Easy Network Settings] (Jednostavno podešavanje mreže)** Izaberite [Easy Network Settings]

(Jednostavno podešavanje mreže) da biste uneli podešavanja za mrežu. Pratite uputstvo na ekranu.

## <span id="page-32-1"></span>**[Mullet Life And Avior** [Resetting] (Vraćanje na početne vrednosti)

#### $\blacksquare$  [Reset to Factory Default Settings] **(Vraćanje na podrazumevana fabrička podešavanja)**

Možete da vratite podešavanja plejera na podrazumevana fabrička podešavanja izborom grupe podešavanja. Sva podešavanja u grupi će biti vraćena na fabričke vrednosti.

#### x **[Initialize Personal Information] (Prikaz ličnih informacija)**

Možete da izbrišete lične informacije koje su memorisane u plejeru.

#### <span id="page-33-0"></span>**Dodatne informacije**

## <span id="page-33-1"></span>Rešavanje problema

Ako naiđete na bilo koji od sledećih problema prilikom korišćenja plejera, koristite ovaj vodič za rešavanje problema da biste pokušali da otklonite problem pre nego što uređaj odnesete na popravku. Ako je problem i dalje prisutan, obratite se najbližem Sony prodavcu.

### Slika

#### **Nema slike ili se slika ne prikazuje pravilno.**

- **→** Proverite da li su svi kablovi za povezivanje dobro povezani [\(stranica 14\)](#page-13-1).
- → Izaberite odgovarajući ulaz na TV-u tako da se na njemu prikaže signal sa plejera.
- → Vratite rezoluciju izlaznog video zapisa na najnižu rezoluciju tako što ćete pritisnuti i držati taster  $\blacksquare$ na plejeru duže od 10 sekundi.
- **→** Ako koristite HDMI vezu, pokušajte sledeće: **(1)**Isključite i ponovo uključite plejer. 2Isključite i ponovo uključite povezanu opremu. 3Iskopčajte a zatim ponovo povežite HDMI kabl.
- → Na HDMI OUT priključak je priključen DVI uređaj koji ne podržava tehnologiju za zaštitu autorskih prava.
- $\rightarrow$  Ako koristite HDMI vezu, proverite podešavanja za [Output Video Format] (Format izlaznog video zapisa) u [Screen Settings] (Podešavanja ekrana) [\(stranica 27\)](#page-26-0).
- **→** Ukoliko se takođe emituju analogni signali, podesite [BD-ROM 24p Output] (Emitovanje u rezoluciji 24p sa BD-ROM-a) ili [DVD-ROM 24p Output] (Emitovanje u rezoluciji 24p sa DVD-ROM-a) na [Off] (Isključeno) u [Screen Settings] (Podešavanja ekrana) [\(stranica 27\)](#page-26-1).
- $\rightarrow$  Za BD-ROM, proverite podešavanje [BD-ROM 24p Output] (Emitovanje u rezoluciji 24p sa BD-ROM-a) ili [DVD-ROM 24p Output] (Emitovanje u rezoluciji 24p sa DVD-ROM-a) u [Screen Settings] (Podešavanja ekrana) [\(stranica 27\)](#page-26-1).

#### **Jezik menija na ekranu se automatski menja kada je televizor povezan putem HDMI OUT priključka.**

→ Kada je [Control for HDMI] (Kontrola preko HDMI-ja) podešeno na [On] (Uključeno) [\(stranica 31\)](#page-30-0), jezik menija na ekranu se automatski menja u skladu sa podešavanjem za jezik na povezanom televizoru (ako promenite podešavanje na TV-u itd.).

## Zvuk

#### **Nema zvuka ili se zvuk ne emituje pravilno.**

- **→** Proverite da li su svi kablovi za povezivanje dobro povezani [\(stranica 14\)](#page-13-1).
- → Izaberite odgovarajući ulaz na AV pojačalu (risiveru) tako da se audio signali sa plejera emituju sa AV pojačala (risivera).
- $\rightarrow$  Ako se audio signal ne emituje putem DIGITAL OUT (OPTICAL/ COAXIAL)/HDMI OUT priključka, proverite podešavanja za zvuk [\(stranica 28\)](#page-27-3).
- **→** Ako koristite HDMI vezu, pokušajte sledeće: **(1)**Isključite i ponovo uključite plejer. 2Isključite i ponovo uključite povezanu opremu. 3Iskopčajte a zatim ponovo povežite HDMI kabl.
- **→** Ako koristite HDMI vezu i ako je plejer povezan sa televizorom putem AV pojačala (risivera), povežite HDMI kabl direktno na TV. Takođe pogledajte uputstvo za upotrebu koje ste dobili uz AV pojačalo (risiver).
- → Na HDMI OUT priključak je priključen DVI uređaj (preko DVI priključka ne mogu da se emituju audio signali).
- → Uređaj koji je povezan na HDMI OUT priključak ne podržava audio format plejera. Proverite podešavanja za zvuk [\(stranica 28\).](#page-27-3)

#### **HD Audio (Dolby Digital Plus, Dolby TrueHD, DTS-HD High Resolution Audio i DTS-HD Master Audio) se ne emituje.**

- **→** Podesite [BD Audio MIX Setting] (Podešavanje miksa zvuka sa BD diska) na [Off] (Isključeno) u [Audio Settings] (Podešavanja zvuka) [\(stranica 28\)](#page-27-1).
- **→** Proverite da li je povezano AV pojačalo (risiver) kompatibilno sa svakim HD Audio formatom.

#### **Interaktivni zvuk se ne emituje.**

**→** Podesite [BD Audio MIX Setting] (Podešavanje miksa zvuka sa BD diska) na [On] (Uključeno) u [Audio Settings] (Podešavanja zvuka) [\(stranica 28\)](#page-27-1).

## Disk

#### **Reprodukcija diska nije moguća.**

 $\rightarrow$  Disk je prljav ili krivo postavljen.

- $\rightarrow$  Disk je u obrnutom položaju. Umetnite disk tako da je strana sa koje se obavlja reprodukcija okrenuta na dole.
- $\rightarrow$  Disk je u formatu koji ovaj plejer ne može da reprodukuje [\(stranica 39\).](#page-38-1)
- **→** Plejer ne može da reprodukuje snimljeni disk koji nije pravilno završen.
- $\rightarrow$  Šifra regiona na BD ili DVD disku ne odgovara onoj u plejeru.

## USB uređaj

#### **Plejer ne detektuje USB uređaj povezan sa plejerom.**

- **→** Uverite se da je USB uređaj dobro priključen da USB priključak.
- → Proverite da li je USB uređaj ili kabl oštećen.
- , Proverite da li je USB uređaj uključen.
- $\rightarrow$  Ako je USB uređaj povezan putem USB čvorišta, povežite USB uređaj direktno na plejer.

## Sony Entertainment Network

#### **Kvalitet slike/zvuka je loš i određeni programi gube oštrinu, naročito tokom brzih ili tamnih scena.**

**→** Kvalitet slike/zvuka se može poboljšati promenom brzine veze. Preporučujemo vam da koristite vezu brzine od najmanje 2,5 Mbps za video zapise u standardnoj rezoluciji (10 Mbps za video zapise u visokoj rezoluciji).

#### **Slika je mala.**

 $\rightarrow$  Pritisnite  $\uparrow$  da biste je uvećali.

#### Mrežna veza

#### **Plejer ne može da se poveže sa mrežom.**

**→** Proverite mrežnu vezu [\(stranica 16\)](#page-15-1) i podešavanja za mrežu [\(stranica 32\).](#page-31-1)

#### **Računar ne možete da povežete sa Internetom nakon što obavite [Wi-Fi Protected Setup (WPS)] (Podešavanje zaštićene Wi-Fi mreže).**

, Podešavanja za bežično povezivanje rutera se mogu automatski promeniti ako koristite funkciju za zaštitu WiFi mreže pre nego što podesite ruter. U ovom slučaju promenite podešavanja za bežično povezivanje na računaru u skladu sa tim.

#### **Plejer ne možete da povežete sa ruterom za bežični LAN.**

- , Proverite da li je ruter za bežični LAN uključen.
- , U zavisnosti od okruženja u kojem se plejer koristi, na primer materijala od kojeg su napravljeni zidovi, uslova za prijem radio talasa ili prepreka između plejera i rutera za bežični LAN, udaljenost za komunikaciju između uređaja možda mora da bude kraća. Postavite plejer i ruter za bežični LAN bliže jedno drugom.
- → Uređaji koji koriste frekventni opseg od 2,4 GHz, kao što su mikrotalasna pećnica, Bluetooth ili digitalni bežični uređaji mogu ometati komunikaciju. Udaljite plejer od takvih uređaja ili ih isključite.

#### **Željeni bežični ruter se ne prikazuje na listi bežičnih mreža.**

**→** Pritisnite RETURN da biste se vratili na prethodni ekran i pokušajte da ponovo podesite bežičnu mrežu. Ako željeni bežični ruter i dalje nije pronađen, pritisnite RETURN i izaberite [Manual registration] (Ručno registrovanje).

**Kada uključite plejer, na ekranu se prikazuje poruka [A new software version is available. Please go to the "Setup" section of the menu and select "Network Update" to perform the update.] (Dostupna je nova verzija softvera.**  Idite u odeljak "Podešavanja" menija **i izaberite "Ažuriranje putem mreže" da biste obavili ažuriranje.).**

→ Pogledajte [Network Update] [\(Ažuriranje putem mreže\)](#page-25-5)  [\(stranica 26\)](#page-25-5) da biste softver plejera ažurirali na noviju verziju.

#### **Ne možete da pokrenete funkciju PARTY STREAMING.**

**→** Proverite da li je opcija [PARTY Auto Start] (Automatsko pokretanje funkcije PARTY) podešena na [On] (Uključeno) u [\[Network Settings\]](#page-31-1)  [\(Podešavanja za mrežu\)](#page-31-1) [\(stranica 32\)](#page-31-2).

## [Control for HDMI] (Kontrola preko HDMI-ja) (BRAVIA Sync)

#### **Funkcija [Control for HDMI] (Kontrola preko HDMI-ja) ne radi (BRAVIA Sync).**

→ Proverite da li je funkcija [Control for HDMI] (Kontrola preko HDMI-ja) podešena na [On] (Uključeno) [\(stranica 31\)](#page-30-0).

- **→** Ako promenite HDMI vezu, isključite i ponovo uključite plejer.
- , Ukoliko je došlo do nestanka struje, podesite [Control for HDMI] (Kontrola preko HDMI-ja) na [Off] (Isključeno), a zatim [Control for HDMI] (Kontrola preko HDMI-ja) na [On] (Uključeno) [\(stranica 31\).](#page-30-0)
- **→** Proverite sledeće stavke i pogledajte uputstvo za upotrebu koje ste dobili uz komponentu.
	- Da li je povezana komponenta kompatibilna sa funkcijom [Control for HDMI] (Kontrola preko HDMI-ja)?
	- Da li je pravilno uneto podešavanje za funkciju [Control for HDMI] (Kontrola preko HDMI-ja) za povezanu komponentu.
- **→** Kada plejer povežete sa televizorom putem AV pojačala (risivera),
	- ako AV pojačalo (risiver) nije kompatibilno sa funkcijom [Control for HDMI] (Kontrola preko HDMI-ja), nećete moći da upravljate televizorom koristeći plejer.
	- ako promenite HDMI vezu, iskopčajte i ponovo priključite kabl za napajanje naizmeničnom strujom u zidnu utičnicu a ukoliko dođe do nestanka struje, pokušajte sledeće: ①Izaberite odgovarajući ulaz na AV pojačalu (risiveru) tako da se slika sa plejera prikaže na ekranu televizora. 2Podesite [Control for HDMI] (Kontrola preko HDMI-ja) na [Off] (Isključeno), a zatim [Control for HDMI] (Kontrola preko HDMI-ja) na [On] (Uključeno) [\(stranica 31\)](#page-30-0). Pogledajte uputstvo za upotrebu koje ste dobili uz AV pojačalo (risiver).

#### **Funkcija za isključivanje napajanja sistema ne radi (BRAVIA Sync).**

**→** Proverite da li su opcije [Control for HDMI] (Kontrola preko HDMI-ja) i [HDMI:Linked to TV-off] (HDMI:povezano sa isključenim TV-om) podešene na [On] (Uključeno) [\(stranica 31\)](#page-30-0).

## Ostalo

#### **Reprodukcija ne počinje od početka sadržaja.**

**→** Pritisnite OPTIONS i izaberite [Play from start] (Reprodukcija od početka).

#### **Reprodukcija ne počinje od tačke za nastavak na kojoj ste zaustavili reprodukciju.**

- **→** Tačka za nastavak reprodukcije je možda izbrisana iz memorije kada ste
	- otvorili ležište za disk.
	- uklonili USB uređaj.
	- reprodukovali drugi sadržaj.
	- isključili plejer.

#### **Ležište za disk se ne otvara i na displeju se**  prikazuje "LOCK" ili "D ON".

- → Kada se na displeju prikaže "LOCK", to znači da je plejer zaključan. Da biste isključili blokadu za decu, držite taster  $\blacktriangleright$  na plejeru dok se na displeju ne prikaže "UNLCK" [\(stranica 9\)](#page-8-3).
- $\rightarrow$  Ako se na displeju prikaže "D $ON^{\alpha}$ , obratite se Sony prodavcu ili ovlašćenom Sony servisu.

### **Ležište za disk se ne otvara i ne možete da izvadite disk čak i kada pritisnete**  $\triangle$ **.**

→ Pokušajte sledeće: ①Isključite plejer i iskopčajte kabl za napajanje naizmeničnom strujom. 2Ponovo priključite kabl za napajanje naizmeničnom strujom i istovremeno pritiskajte  $\triangleq$  na plejeru. **3**Nastavite da pritiskate ▲ na plejeru dok se ležište ne otvori. 4Izvadite disk. 5Kada se na displeju prikaže "OPEN", držite taster  $\mathsf{I}/\mathsf{U}$  na plejeru duže od 10 sekundi dok se plejer ne isključi.

#### Na displeju se prikazuje "Exxxx" ili "TEMP".

- Ako se na displeju prikaže "Exxxx", obratite se najbližem Sony prodavcu ili lokalnom ovlašćenom Sony servisu i navedite kôd greške.
- $\rightarrow$  Ako se na displeju prikaže "TEMP", postavite plejer na mesto sa odgovarajućom ventilacijom kako biste sprečili njegovo zagrevanje. "TEMP" će se prikazati na kratko.

#### **Plejer ne odgovara ni na jedan taster.**

- , Došlo je do kondenzacije vlage unutar plejera [\(stranica 3\).](#page-2-1)
- $\rightarrow$  Držite taster  $\mathsf{I}/\mathsf{U}$  na plejeru duže od 10 sekundi dok se plejer ne isključi. Ako plejer i dalje ne odgovara ni na jedan taster, iskopčajte kabl za napajanje naizmeničnom strujom i ponovo ga priključite.

## <span id="page-37-0"></span>Specifikacije

#### **Sistem**

**Laser:** Poluprovodnički laser

**Ulazi i izlazi**

#### (**Naziv priključka:**

Tip priključka/nivo na izlazu/ impedansa opterećenja)

**LINE OUT R-AUDIO-L:**

Fono priključak/2 Vrms/10 kilooma

**DIGITAL OUT (OPTICAL):** Priključak za optički izlaz/–18 dBm (talasna dužina 660 nm)

#### **DIGITAL OUT (COAXIAL):**

Fono priključak/0,5 Vp-p/75 oma **HDMI OUT:**

- Standardni 19-pinski HDMI priključak
- **LINE OUT VIDEO:**

Fono priključak/1,0 Vp-p/75 oma

#### **LAN (100):**

100BASE-TX priključak

#### **USB:**

USB priključak tipa A (Za povezivanje USB memorije, čitača memorijskih kartica, digitalnog fotoaparata i digitalne video kamere)

#### **Bežična veza (samo BDP-S590)**

**Standard za bežični LAN:**

IEEE 802.11 b/g/n

**Frekventni opseg:**

Frekvencijski pojas od 2,4 GHz: Kanali 1–13

## **Modulacija:**

DSSS i OFDM

#### **Opšte**

#### **Zahtevi za napajanje:**

220 V – 240 V AC, 50/60 Hz Pogledajte [3](#page-2-2) za više informacija.

#### **Potrošnja energije:**

BDP-S490: 15 W BDP-S590: 16 W

#### **Dimenzije (približno):**

 $430$  mm  $\times$  199 mm  $\times$  42 mm (širina/dubina/visina) uključujući isturene delove

### **Težina (približno):** 1,5 kg

**Radna temperatura:** 5 ºC do 35 ºC **Radna vlažnost vazduha:** 25 % do 80 %

#### **Isporučena dodatna oprema**

Pogledajte [stranica 13](#page-12-1).

Specifikacije i dizajn su podložni promenama bez najave.

### <span id="page-38-0"></span>Podržani diskovi

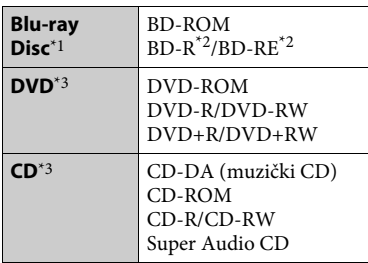

- \*1 Budući da su specifikacije za Blu-ray Disc nove i da se menjaju, neke diskove možda neće biti moguće reprodukovati u zavisnosti od vrste diska i verzije. Zvuk koji se emituje će se razlikovati u zavisnosti od izvora, izlaza koji se koristi i izabranih podešavanja za zvuk.
- \*2 BD-RE: Ver.2.1 BD-R: Ver.1.1, 1.2, 1.3 uključujući tip BD-R diska sa organskim pigmentom (tip LTH) BD-R diskovi snimljeni na računaru ne mogu se reprodukovati ako sadrže postscript.
- \*3 CD ili DVD disk nije moguće reprodukovati ako nije pravilno završen. Više informacija potražite u uputstvu za upotrebu koje ste dobili uz uređaj za snimanje.

#### <span id="page-38-1"></span>**Nepodržani diskovi**

- Kasetni BD diskovi
- BDXL diskovi
- DVD-RAM diskovi
- HD DVD diskovi
- DVD Audio diskovi
- PHOTO CD diskovi
- Deo sa podacima na CD-Extras diskovima
- Super VCD diskovi
- Strana sa audio materijalom na DualDiscs diskovima

#### **Napomena o diskovima**

Ovaj proizvod je namenjen za reprodukciju diskova koji su usklađeni sa Compact Disc (CD) standardom. DualDiscs diskovi i neki muzički diskovi kodirani tehnologijama za zaštitu autorskih prava nisu u skladu sa Compact Disc (CD) standardom i zato ovaj proizvod možda neće moći da ih reprodukuje.

#### **Napomene o radnjama tokom reprodukcije BD/DVD diska**

Neke radnje koje se mogu izvršiti tokom reprodukcije BD/DVD diska su možda namerno podešene od strane proizvođača softvera. Budući da ovaj plejer reprodukuje sadržaj na BD/DVD disku prema zamisli proizvođača softvera, neke funkcije reprodukcije možda neće biti dostupne.

#### **Napomena o dvoslojnim BD/DVD diskovima**

Reprodukcija slike i zvuka se može na kratko prekinuti prilikom promene sloja.

#### **Šifra regiona (samo BD-ROM/DVD VIDEO diskovi)**

Na zadnjoj strani plejera je odštampana šifra regiona što znači da vaš plejer može da reprodukuje samo BD-ROM/DVD VIDEO diskove koji su označeni

identičnim šiframa regiona ili sa [∰].

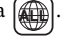

Sony® **RDP-YYYY**  $\frac{1}{x}$  $rac{BD}{x}$ 

## Šifra regiona

## <span id="page-39-0"></span>Podržani tipovi datoteka

#### **Video zapisi**

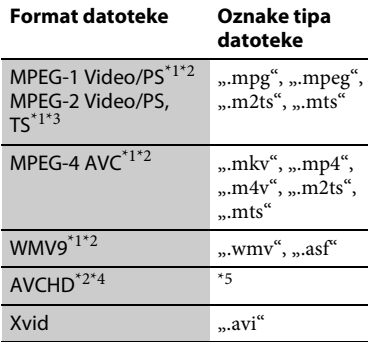

#### **Muzika**

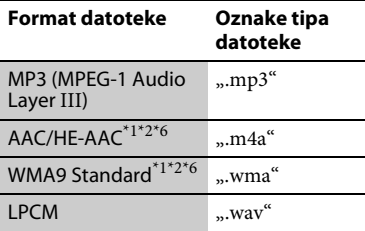

#### **Fotografije**

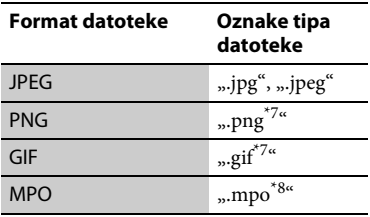

- \*1 Plejer ne reprodukuje datoteke kodirane DRM-om.
- \*2 Plejer možda neće reprodukovati ovaj format datoteke na DLNA serveru.
- \*3 Plejer može da reprodukuje samo video u standardnoj rezoluciji na DLNA serveru.
- Ovaj plejer može da reprodukuje AVCHD Ver.2.0 format.
- \*5 Plejer reprodukuje datoteke u formatu AVCHD koje su snimljene na digitalnoj video kameri itd. Disk u AVCHD formatu se neće reprodukovati ukoliko nije pravilno završen.
- \*6 Plejer ne reprodukuje kodirane datoteke, npr. Lossless.
- \*7 Plejer ne može da reprodukuje animirane PNG ili animirane GIF datoteke.
- Za MPO datoteke koje nisu 3D, prikazuje se glavna ili prva slika.

## $\mathbf{A}$

- Neke datoteke možda neće biti moguće reprodukovati u zavisnosti od formata datoteke, kodiranja datoteke, stanja snimka ili stanja DLNA servera.
- Neke datoteke koje su obrađene na računaru možda neće biti moguće reprodukovati.
- Plejer može da prepozna sledeće datoteke ili fascikle na BD, DVD, CD diskovima i USB uređajima:
	- do fascikli u devetom sloju, uključujući osnovnu fasciklu
	- do 500 datoteka/fascikli na pojedinačnom sloju
- Plejer može da prepozna sledeće datoteke ili fascikle uskladištene na DLNA serveru:
	- do fascikli na devetnaestom sloju
	- do 999 datoteka/fascikli na pojedinačnom sloju
- Neki USB uređaji možda neće raditi sa ovim plejerom.
- Plejer može da prepozna Mass Storage Class (MSC) uređaje (kao što su fleš memorija ili HDD), uređaje za snimanje slika (SICD uređaje) i tastature sa 101 tasterom.
- Da biste izbegli oštećenje podataka, USB memorije ili ostalih uređaja, isključite plejer pre nego što povežete ili uklonite USB memoriju ili druge uređaje.
- Plejer možda neće glatko reprodukovati video datoteke sa velikom brzinom prenosa podataka na DATA CD-u. Preporučujemo vam da ove datoteke reprodukujete koristeći DATA DVD ili DATA BD disk.

### O bezbednosti bežične LAN mreže

Budući da se komunikacija preko funkcije za bežični LAN obavlja radio-talasima, može se desiti da signal bežične mreže bude presretnut. Da bi se zaštitila bežična komunikacija, ovaj plejer podržava različite bezbednosne funkcije. Ne zaboravite da pravilno konfigurišete podešavanja za bezbednost u skladu sa mrežnim okruženjem.

#### **Nezaštićena mreža**

Iako ovu vrstu mreže možete jednostavno da podesite, svako će moći da presretne bežičnu komunikaciju ili pristupi vašoj bežičnoj mreži, čak i bez sofisticiranih alata. Imajte u vidu da postoji rizik od neovlašćenog pristupa ili presretanja podataka.

#### **WEP**

WEP štiti komunikaciju kako bi se sprečilo da spoljašnji korisnici presretnu komunikaciju ili pristupe vašoj bežičnoj mreži. WEP je bezbednosna tehnologija starije generacije koja omogućava povezivanje starijih uređaja koji ne podržavaju TKIP/AES.

#### **WPA-PSK (TKIP), WPA2-PSK (TKIP)**

TKIP je bezbednosna tehnologija koja je razvijena kako bi se ispravili nedostaci tehnologije WEP. TKIP obezbeđuje viši nivo bezbednosti od tehnologije WEP.

#### **WPA-PSK (AES), WPA2-PSK (AES)**

AES je bezbednosna tehnologija koja koristi napredni bezbednosni metod koji se razlikuje od tehnologije WEP i TKIP. AES obezbeđuje viši nivo bezbednosti od tehnologije WEP ili TKIP.

#### Napomene o diskovima

• Držite disk za ivicu da ga ne biste uprljali. Ne dodiruite površinu diska.

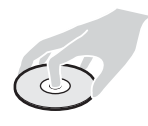

Prašina, otisci prstiju ili ogrebotine na disku mogu onemogućiti njegov rad.

- Ne izlažite disk direktnom sunčevom svetlu ili izvorima toplote poput otvora za dovod toplog vazduha niti ga ostavljajte u automobilu koji je parkiran na direktnom sunčevom svetlu jer može doći do značajnog porasta temperature u automobilu.
- Nakon reprodukcije disk vratite u kutiju.
- Očistite disk krpom za čišćenje. Brišite disk od centra ka ivici.
- 
- Ne koristite rastvore poput benzina, razređivače,

komercijalno dostupna sredstva za čišćenje diska/sočiva ili anti-statičke sprejeve za gramofonske ploče.

• Ako ste odštampali nalepnicu na disku, sačekajte da se osuši pre reprodukcije.

- Ne koristite sledeće diskove.
	- Diskove za čišćenje sočiva.
	- Diskove nestandardnog oblika (npr. u obliku kartice, srca).
	- Diskove sa nalepnicama.
	- Diskove na koje je zalepljena selotejp traka ili nalepnica.
- Ne pokušavajte da popravljate površinu diska sa koje se obavlja reprodukcija radi uklanjanja ogrebotina.

## Kodovi televizora kojima se može upravljati

Pritisnite i držite -TV- $\mathbf{I}/\mathbf{I}$  i istovremeno unesite kôd proizvođača televizora koristeći tastere sa brojevima. Ukoliko je navedeno više kodova, unesite jedan po jedan kôd dok ne pronađete onaj koji radi sa vašim televizorom.

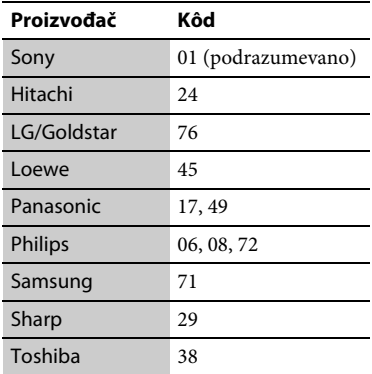

## <span id="page-41-0"></span>Lista sa šiframa jezika

Za detalje pogledajte [\[BD/DVD Viewing](#page-28-4)  [Settings\] \(Podešavanja za gledanje BD/](#page-28-4) [DVD diskova\)](#page-28-4) [\(stranica 29\).](#page-28-4) Nazivi jezika su u skladu sa standardom ISO 639: Standard 1988 (E/F).

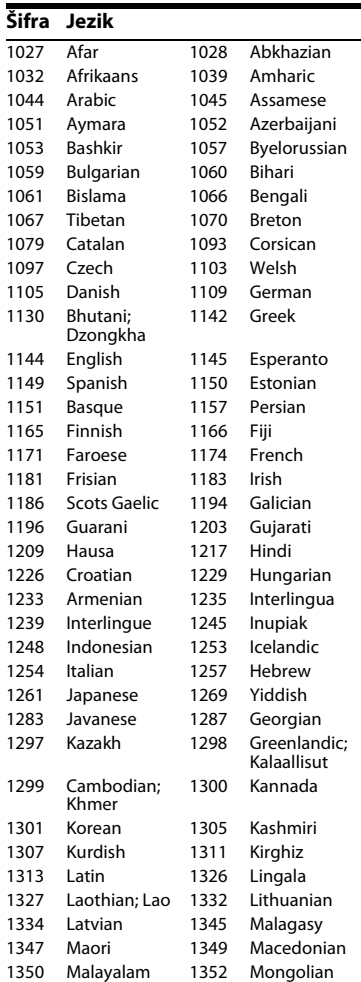

#### 1353 Moldavian 1356 Marathi 1357 Malay 1358 Malese; Maltese 1363 Burmese 1365 Nauru 1369 Nepali 1376 Dutch 1379 Norwegian 1393 Occitan 1403 Oromo 1408 Oriya 1417 Punjabi; Panjabi 1428 Polish 1435 Pashto; Pushto 1436 Portuguese 1463 Quechua 1481 Rhaeto-Romance 1482 Kirundi; Rundi 1483 Romanian 1489 Russian 1491 Kinyarwanda 1495 Sanskrit 1498 Sindhi 1501 Sangho; Sango 1502 Serbo-Croatian 1503 Singhalese; Sinhalese 1505 Slovak 1506 Slovenian 1507 Samoan 1508 Shona 1509 Somali 1511 Albanian 1512 Serbian 1513 Siswati; Swati 1514 Sesotho; Sotho southern 1515 Sundanese 1516 Swedish 1517 Swahili 1521 Tamil 1525 Telugu 1527 Tajik 1528 Thai 1529 Tigrinya 1531 Turkmen 1532 Tagalog 1534 Setswana; Tswana 1535 Tonga; Tonga islands 1538 Turkish 1539 Tsonga 1540 Tatar 1543 Twi 1557 Ukrainian 1564 Urdu 1572 Uzbek 1581 Vietnamese 1587 Volapik 1613 Wolof 1632 Xhosa 1665 Yoruba 1684 Chinese 1697 Zulu 1703 Nije navedeno **Šifra Jezik** Šifra za roditeljski nadzor/

# područje

Za detalje pogledajte [\[Parental Control](#page-29-3)  [Area Code\] \(Šifra područja za roditeljski](#page-29-3)  [nadzor\) \(stranica 30\).](#page-29-3)

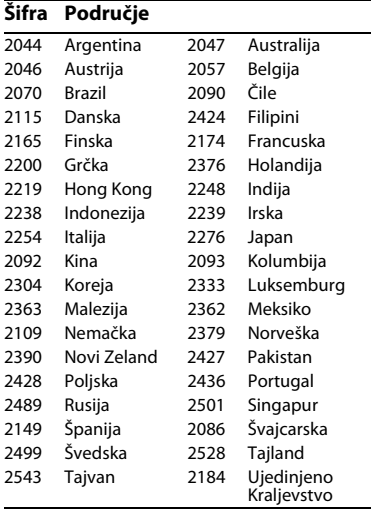

# **OVLAŠĆENI SERVISI**

**SRBIJA** 

## **Input**

Milentija Popovića 18 Beograd 011 2132 877, 311 9431

**ETC Electronic** Ustanička 128b Beograd 011 3473 530, 2894 508

**ETC Electronic** Pere Velimirovića 8 Beograd 011 3510 424, 3591 243

**SS Digit**

Kraljice Marije 29 Beograd 011 3223 674, 3370 369 CRNA GORA **TV Video Centar**

Save Kovačevića 153 Podgorica 020 620 980

## **V.T. Centar**

Seljanovo bb Tivat-Kotor 032 674 422

Šukrije Međedovića Bijelo Polje 050 431 399 **TV Digital Servis**

## **Predstavništvo Sony Europe Ltd.**

Omladinskih Brigada 88a 11 070 Novi Beograd Republika Srbija

Sony Info Centar +381 11 228 33 00 www.sony.rs support.rs@eu.sony.com

Softver ovog plejera može biti ažuriran u budućnosti. Za informacije o dostupnim ažuriranim verzijama softvera i najnovijem uputstvu za upotrebu posetite sledeći veb sajt:

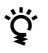

Da biste saznali korisne savete i informacije o Sony proizvodima i uslugama, posetite: www.sony-europe.com/myproduct/

4-410-140-**31**(1) (SR)

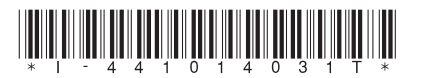